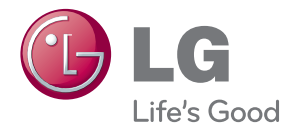

# KORISNIČKI PRIRUČNIK DLP PROJEKTOR

Pažljivo pročitajte ovo uputstvo pre nego što počnete da koristite uređaj i sačuvajte ga za buduću upotrebu.

HW300G HW301G

www.lg.com

# <span id="page-1-0"></span>**BEZBEDNOSNA UPUTSTVA**

Pridržavajte se bezbednosnih uputstava kako biste sprečili potencijalne nesrećne slučajeve ili pogrešnu upotrebu projektora.

**WARNING / CAUTION AVERTISSEMENT RISK OF ELECTRIC SHOCK, DO NOT OPEN RISQUE DE CHOC ÉLECTRIQUE, NE PAS QUVRIR** Simbol munje sa strelicom, u jednakostraničnom trouglu, treba da upozori korisnika na prisustvo neizolovanog "opasnog napona" u kućištu proizvoda. Napon može biti dovoljno veliki da predstavlja rizik od električnog udara za osobe. Znak uzvika u jednakostraničnom trouglu treba da upozori korisnika na prisustvo važnih uputstava za rad i održavanje (servisiranje) u dokumentaciji kaja prati uređaj. **UPOZORENJE/OPREZ** - DA BISTE SMANJILI RIZIK OD POŽARA I ELEKTRIČNOG UDA-RA, NEMOJTE IZLAGALI OVAJ PROIZVOD KIŠI NITI VLAZI.

Pročitajte ova uputstva. Čuvajte ova uputstva. Poštujte sva upozorenja. Pratite sva uputstva.

### **Instalacija u zatvorenom**

### **UPOZORENJE**

- Nemojte stavljati projektor na mesta izložena direktnoj sunčevoj svetlosti, niti u blizinu izvora toplote, kao što su radijatori, kamin, šporet itd.
	- To može dovesti do požara.
- Nemojte stavljati zapaljive materijale u projektor niti u njegovu blizinu. - To može dovesti do požara.
- Nemojte se kačiti za montirani projektor. - To može dovesti do pada projektora, što može izazvati telesne povrede i smrt.
- Nemojte prekrivati otvore za ventilaciju na projektoru i nemojte ometati protok vazduha na bilo koji način.
	- To može dovesti do povećanja unutrašnje temperature i opasnosti od požara ili oštećenja uređaja.
- Nemojte stavljati projektor u blizinu izvora pare ili ulja, kao što je ovlaživač vazduha.
	- To može dovesti do požara ili električnog udara.
- Nemojte stavljati proizvod na mesta na kojima može biti izložen velikoj količini prašine.
	- To može dovesti do požara ili oštećenja uređaja.
- Nemojte koristiti projektor na vlažnom mestu kao što je kupatilo ili neko drugo mesto na kojem može da se pokvasi.
	- To može dovesti do požara ili električnog udara.
- Nemojte stavljati projektor direktno na tepih, prostirku ili neko drugo mesto koje otežava ventilaciju.
	- To može dovesti do povećanja unutrašnje temperature i opasnosti od požara ili oštećenja uređaja.
- Vodite računa da oko projektora ima dovoljno prostora za ventilaciju. Između projektora i zida potreban je razmak veći od 30 cm.
	- Prevelik porast unutrašnje temperature može dovesti do požara ili oštećenja uređaja.

#### **NAPOMENE**

- Ako postavljate projektor na sto, vodite računa da ga ne stavite blizu ivice.
	- To može dovesti do pada projektora i do telesnih povreda ili oštećenja projektora. **Koristite samo prikladno postolje.**
- Pre premeštanja i čišćenja, isključite uređaj iz izvora napajanja i izvucite sve kablove.
- Koristite projektor samo na ravnoj i stabilnoj površini.
	- Uređaj može pasti i dovesti do telesnih povreda i/ili oštećenia uređaja.
- Nemojte ispuštati projektor kada ga povezujete sa spoljnim uređajima.
	- To može dovesti do povrede i/ili oštećenja uređaja.

### **Napajanje**

#### **UPOZORENJE**

• Obavezno je korišćenje uzemljenja. - Vodite računa da povežete uzemljenje da ne bi došlo do opasnosti od strujnog udara (tj. projektor sa utikačem sa naizmeničnu struju sa tri kontakta neophodno je uključiti u utičnicu za naizmeničnu struju sa tri kontakta). Ako uzemljenje nije moguće, neka kvalifikovani električar postavi odvojenu sklopku.

Nemojte pokušavati da uzemljite uređaj povezivanjem na telefonske kablove, gromobrane ili cevi za plin.

- Da ne bi došlo do opasnosti od požara, kabl za napajanje mora biti do kraja umetnut u utičnicu.
	- To može dovesti do požara ili oštećenja uređaja.
- Nemojte stavljati teške predmete na kabl za napajanje.
	- To može dovesti do požara ili električnog udara.
- Nikad nemojte dodirivati utikač vlažnim rukama.
	- To može dovesti do električnog udara.
- Nemojte uključivati prevelik broj uređaja u jednu zidnu utičnicu.
	- To može dovesti do pregrevanja utičnice i izazvati požar.
- Sprečite da se prašina skuplja na kontaktima utikača ili utičnici.
	- To može dovesti do požara.

### **NAPOMENE**

- Prilikom iskliučivania iz utičnice, čvrsto držite utikač. Ako povučete za kabl, može doći do oštećenja.
	- To može dovesti do požara.
- Nemojte koristiti kabl za napajanje ako je utikač oštećen ili ako je bilo koji deo utičnice olabavljen.
	- To može dovesti do požara, električnog udara ili oštećenja jedinice.
- Vodite računa da kabl za napajanje ne dođe u dodir sa oštrim ili vrućim predmetima.
	- To može dovesti do požara, električnog udara ili oštećenja jedinice.
- Stavite projektor na mesta na kojima ne postoji opasnost od saplitanja ili gaženja kabla.
	- To može dovesti do požara, električnog udara ili oštećenja jedinice.
- Nemojte uključivati, odnosno isključivati projektor uvlačenjem utikača u zidnu utičnicu, odnosno izvlačenjem utikača iz zidne utičnice. (Ostavite uređaj da se ohladi pre nego što isključite napajanje.)
	- To može dovesti do mehaničkog kvara ili strujnog udara.

### **Korišćenje**

### **UPOZORENJE**

- Na projektor nemojte stavljati predmete koji sadrže tečnosti, kao što su saksije, čaše, kozmetika ili sveće.
	- To može dovesti do požara ili oštećenja uređaja.
- U slučaju da projektor padne ili da dođe do oštećenja projektora, isključite ga pomoću prekidača i izvucite kabl iz utičnice, a zatim se obratite ovlašćenom servisnom centru.
	- To može dovesti do požara, električnog udara ili oštećenja jedinice!
- Nemoite dozvoliti da u projektor upadne neki predmet.
	- To može dovesti do električnog udara ili oštećenia jedinice!
- Ako u projektor dospe voda, odmah ga isključite iz utičnice i obratite se serviseru.
	- To može dovesti do električnog udara ili oštećenia jedinice!
- Iskorišćene baterije odložite u otpad pažljivo i na bezbedan način.
	- U slučaju da dete proguta bateriju, odmah se obratite doktoru.
- Nemojte skidati poklopce. Postoji veliki rizik od električnog udara.
- Nemojte gledati direktno u objektiv dok se projektor koristi. Može doći do oštećenja oka.
- Nemoite dodirivati metalne delove u toku upotrebe, odnosno odmah nakon upotrebe pošto ventilacioni otvori ostaju vreli.
- Ako se projektor nalazi u prostoriji u kojoj dođe do curenja plina, nemojte dodirivati projektor.
	- Može doći do požara ili opekotina usled varničenja.
- Dok je projektor uključen, vrata objektiva treba uvek da budu otvorena, odnosno poklopac objektiva skinut.
- Nikada nemoite dodirivati aparat, odnosno kabl za napajanje tokom grmliavine ili oluje sa munjama.

- To može dovesti do električnog udara.

**• OPREZ** u vezi sa kablom za napajanje Većinu uređaja preporučljivo je uključiti u zasebno strujno kolo, tj. strujno kolo sa jednom utičnicom koja služi za napajanje samo tog uređaja i ne sadrži više ni jednu utičnicu niti se grana na druga kola. Detaljne informacije potražite na stranici sa specifikacijama.

Nemojte preopteretiti zidne utičnice. Preopterećene zidne utičnice, labave ili oštećene zidne utičnice, produžni kablovi, oštećeni kablovi za napajanje i oštećena ili naprsla izolacija žica predstavljaju opasnost. Svi ovi faktori mogu dovesti do strujnog udara ili požara. Povremeno pregledajte kabl uređaja i, u slučaju da primetite vidno oštećenje ili habanje, isključite ga iz utičnice, prekinite sa korišćenjem uređaja i zatražite od ovlašćenog servisera da vam zameni kabl istim modelom kabla. Zaštitite kabl za napajanje od fizičkih i mehaničkih oštećenja, kao što su uvrtanje, savijanje, pritiskanje, priklještenje vratima i gaženje. Posebno obratite pažnju na utikače, zidne utičnice i mesto na kojem kabl izlazi iz uređaja.

#### **NAPOMENE**

- Nemojte stavljati teške predmete na projektor.
	- To može dovesti do mehaničkog kvara ili telesnih povreda.
- Vodite računa da ne udarite objektiv. naročito prilikom premeštanja projektora.
- Nemojte dodirivati objektiv projektora. U pitanju je osetljiv deo koji se lako može oštetiti.
- Nemojte koristiti oštre alatke za rad sa projektorom pošto može doći do oštećenja kućišta.
- U slučaju da na platnu nema slike, isključite uređaj pomoću prekidača i izvucite kabl iz struje, a zatim se obratite serviseru.
	- To može dovesti do požara, električnog udara ili oštećenja jedinice!
- Vodite računa da projektor ne padne, odnosno nemojte dozvoliti da dođe do udaraca.
	- To može dovesti do mehaničkog kvara ili telesnih povreda.
- Održavajte odgovarajuće rastojanje od proizvoda.
	- Vaš vid može biti oštećen ako gledate proizvod iz prevelike blizine.

## **Čišćenje**

### **UPOZORENJE**

- Nemojte koristiti vodu za čišćenje projektora.
- Može doći do oštećenja projektora ili električnog udara.
- U malo verovatnom slučaju da se iz projektora pojavi dim ili neki neočekivan miris, isključite projektor pomoću prekidača, izvucite utikač iz zidne utičnice i obratite se distributeru ili servisnom centru.
	- To može dovesti do požara, električnog udara ili oštećenja jedinice!
- Za uklanjanje prašine i mrlja sa objektiva projektora koristite komprimovani vazduh u spreju ili meku krpu koju ste navlažili neutralnim deterdžentom i vodom.

### **NAPOMENE**

- Jednom godišnje obratite se servisnom centru radi čišćenja unutrašnjih delova projektora.
	- Ako se nakupi prašina, može doći do mehaničkih kvarova.
- Pre čišćenia plastičnih delova, kao što je kućište projektora, izvucite kabl za napajanje iz utičnice, a zatim obrišite uređaj mekom krpom. Nemojte koristiti sredstva za čišćenje, vodu u spreju i nemojte brisati uređaj vlažnom krpom. Naročito, nemojte koristiti sredstva za čišćenje (sredstva za čišćenje stakla), sredstva za poliranje automobila ili industrijska sredstva za poliranje, abrazive ili vosak, benzen, alkohol itd. pošto može doći do oštećenja proizvoda. Za uklanjanje prašine i mrlja sa objektiva projektora koristite komprimovani vazduh u spreju ili meku krpu koju ste navlažili neutralnim deterdžentom i vodom.
	- To može izazvati požar, strujni udar ili oštećenje uređaja (izobličenja, korozije i oštećenja).

### **Ostalo**

### **UPOZORENJE**

- Nemojte pokušavati sami da popravite projektor. Obratite se distributeru ili servisnom centru.
	- To može dovesti do oštećenja projektora i strujnog udara, kao i poništavanja garancije.

### **NAPOMENE**

- Nemojte mešati nove i stare baterije. - To može dovesti do pregrevanja novih baterija i njihovog curenja.
- Ako duže vreme projektor neće biti korišćen, vodite računa da ga isključite iz utičnice.
	- Nakupljena prašina može dovesti do požara ili oštećenja uređaja!
- Koristite samo navedeni tip baterije.
	- Ovo može oštetiti daljinski upravljač.

# **SADRŽAJ**

### **[BEZBEDNOSNA UPUTSTVA](#page-1-0) 2**

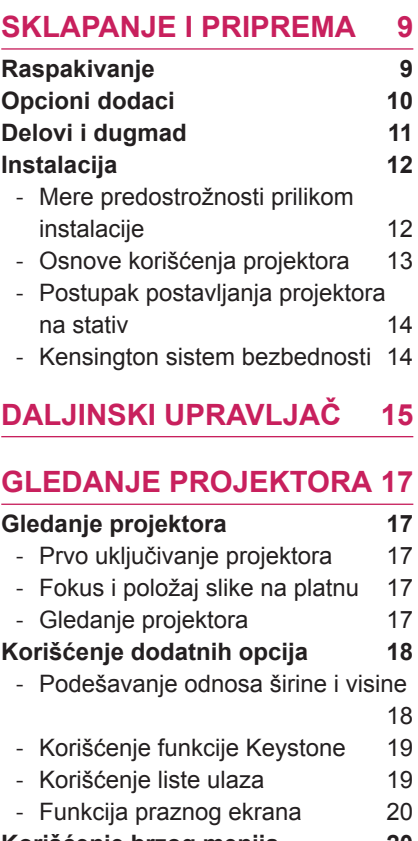

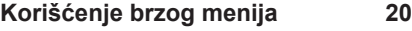

### **[ZABAVA](#page-20-0) 21 [MY MEDIA](#page-20-0) 21**

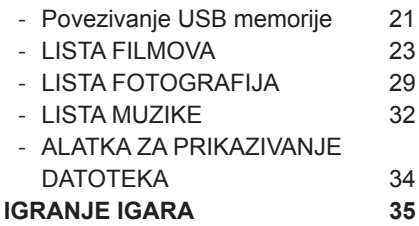

### **[PRILAGOĐAVANJE POST](#page-35-0)-**

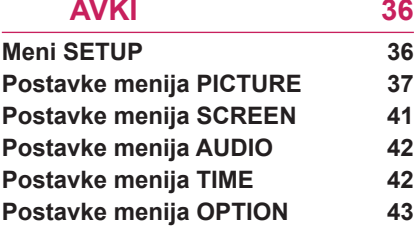

### **[POVEZIVANJE](#page-43-0) 44**

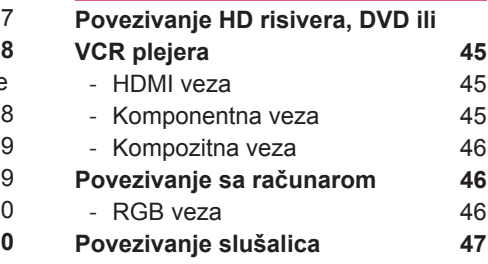

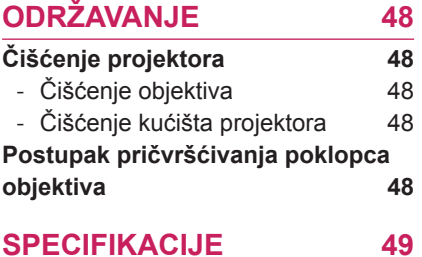

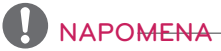

y Prikazana slika može se razlikovati od vašeg projektora.

• OSD (On Screen Display – meni na ekranu) na projektoru može se neznatno razlikovati od onog koji je prikazan u ovom priručniku.

# <span id="page-8-0"></span>**SKLAPANJE I PRIPREMA**

# **Raspakivanje**

Proverite da li se u kutiji proizvoda nalaze sledeće stavke. Ukoliko nešto nedostaje, obratite se lokalnom distributeru kod koga ste kupili proizvod.

Slike u ovom priručniku mogu se razlikovati od stvarnog proizvoda i stavki.

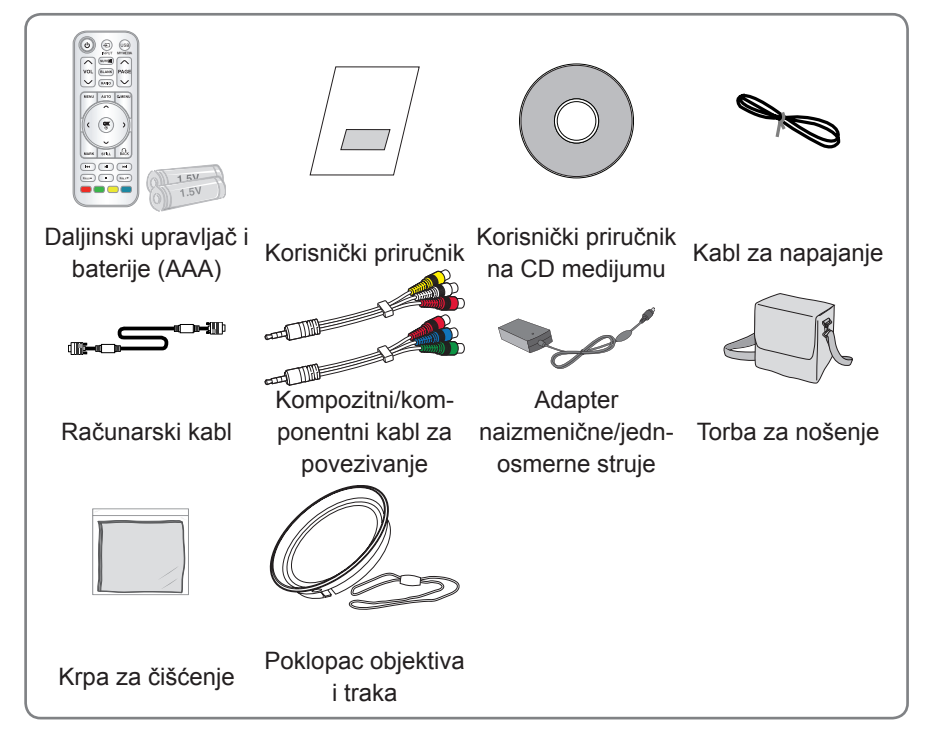

• Obratite pažnju na to da je ograničeno rastojanje između USB i HDMI ulaza. Korišćenje uređaja nestandardne veličine može da blokira druge priključke.

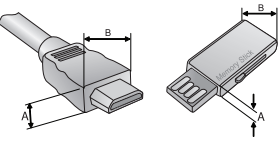

A≤10mm . B≤24mm

# <span id="page-9-0"></span>**Opcioni dodaci**

Opcioni dodaci mogu biti promenjeni ili izmenjeni radi unapređenja kvaliteta bez prethodnog obaveštenja.

Da biste kupili ove komponente, obratite se distributeru.

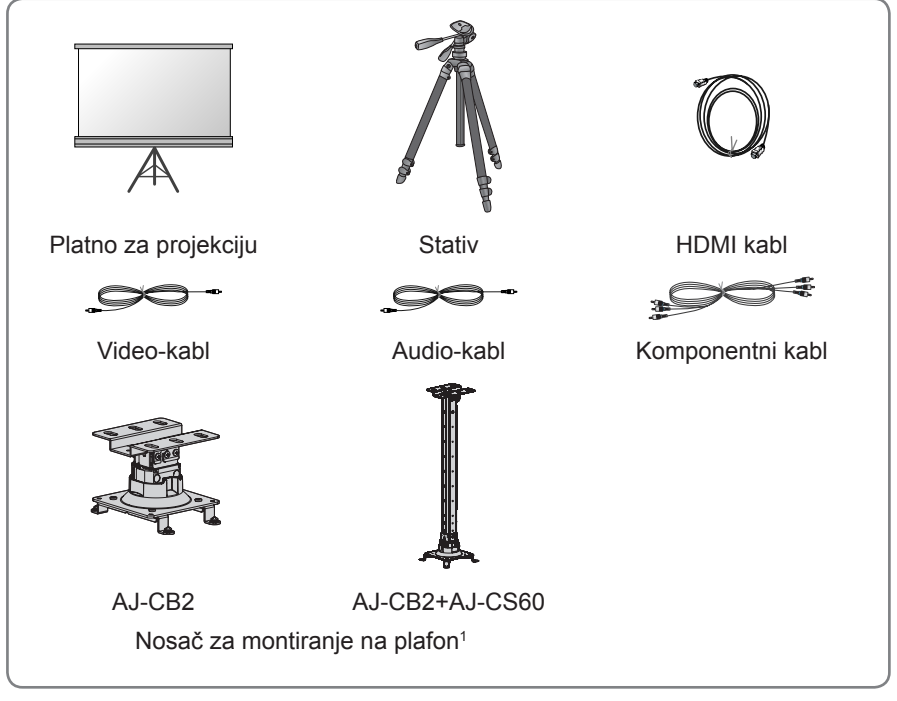

1 Koristite veličinu zavrtnja: M4x6–M4x8

# <span id="page-10-0"></span>**Delovi i dugmad**

\* Ovaj projektor je proizveden korišćenjem tehnologije velike preciznosti. Međutim, na platnu projektora možda se mogu videti sitne crne tačke i/ili svetle tačke (crvene, plave ili zelene). U pitanju je normalna posledica procesa proizvodnje i ne mora uvek da ukazuje na kvar.

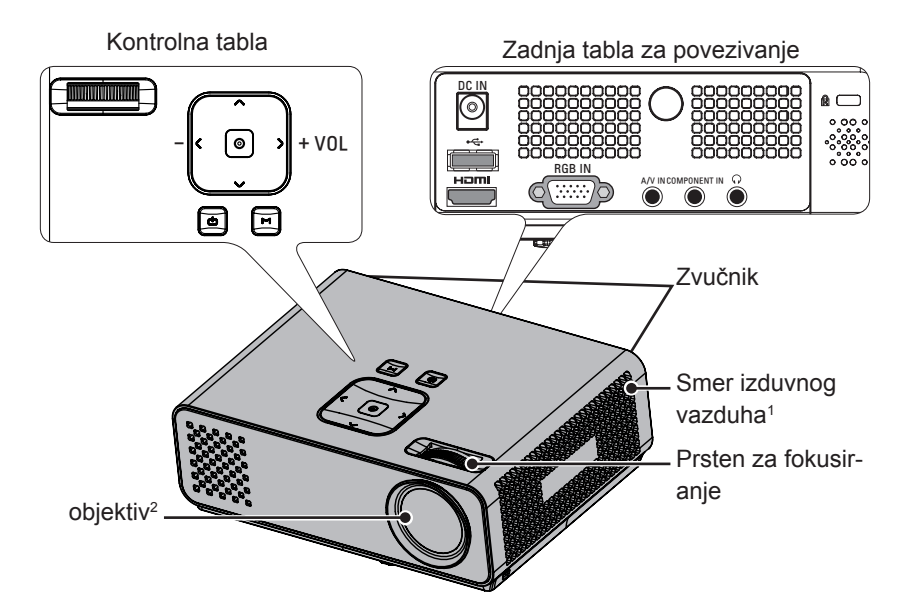

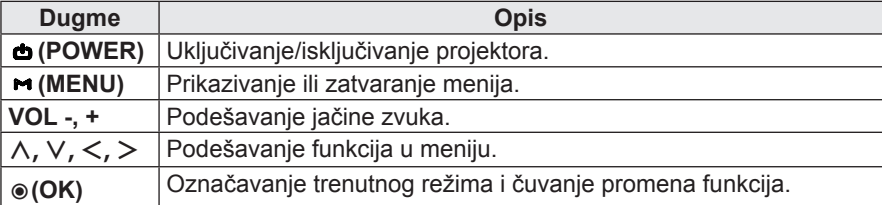

1 Visoka temperatura; nemojte blokirati oblast blizu izduvnog vazduha.

2 Dok se projektor koristi, nemojte dodirivati objektiv niti otvarati poklopac objektiva.

# <span id="page-11-0"></span>**Instalacija**

### **Mere predostrožnosti prilikom instalacije**

- Obezbedite odgovarajuću ventilaciju projektora.
	- Projektor poseduje ventilacione otvore (ulazne) sa donje strane i ventilacione otvore (izlazne) sa prednje strane. Nemojte prekrivati te otvore i nemojte stavljati ništa u njihovu blizinu. Može doći do povećanja unutrašnje temperature, što može dovesti do problema sa slikom i oštećenja projektora.

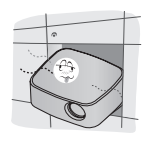

- Nemojte stavljati projektor na tepihe, prostirke niti slične površine. To može onemogućiti odgovarajuću ventilaciju sa donje strane projektora. Ovaj projektor se montira isključivo na zid ili plafon.

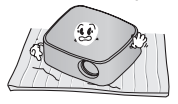

- Vodite računa da ne gurnete projektor, odnosno da ne prospete neku tečnost u njega.

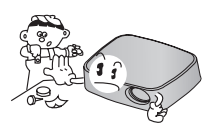

- Ostavite odgovarajući prostor (30 cm ili više) oko projektora.

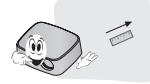

- Postavite projektor na mesto sa odgovarajućom temperaturom i vlažnošću vazduha.
	- Projektor instalirajte samo na mestima koja imaju odgovarajuću temperaturu i vlažnost vazduha. [\(Pogledajte stranicu49\)](#page-48-1)
- Nemojte stavljati projektor na mesta na kojima će biti izložen velikoj količini prašine.
	- To može dovesti do pregrevanja projektora.
- Nemojte prekrivati otvore na projektoru. To može dovesti do pregrevanja i opasnosti od požara.
- Ovaj projektor je proizveden korišćenjem tehnologije velike preciznosti. Međutim, na platnu projektora možda se mogu videti sitne crne tačke i/ili svetle tačke (crvene, plave ili zelene) koje se stalno pojavljuju. U pitanju je normalna posledica procesa proizvodnje i ne mora da ukazuje na kvar.
- Daljinski upravljač možda neće raditi ako se instalira lampa sa elektronskim balastom ili lampa sa tri talasne dužine. Da biste mogli normalno da koristite daljinski upravljač, zamenite takve lampe proizvodima koji odgovaraju međunarodnim standardima.

### <span id="page-12-0"></span>**Osnove korišćenja projektora**

- Postavite projektor na čvrstu horizontalnu površinu.
- Postavite projektor na željenoj udaljenosti od platna. Od udaljenosti između projektora i platna zavisi veličina slike.
- Postavite projektor tako da objektiv bude pod pravim uglom u odnosu na platno. Ako projektor ne stoji pod pravim uglom, slika na platnu biće iskrivljena. Međutim, ako slika pada pod blagim uglom, može se ispraviti pomoću postavke Keystone (Ispravljanje trapezoidnog izobličenja). [\(Pogledajte stranicu19\)](#page-18-1)
- Nakon postavljanja projektora na željeno mesto, povežite video-ulaze. Zatim priključite kabl za napajanje u projektor i u zidnu utičnicu.

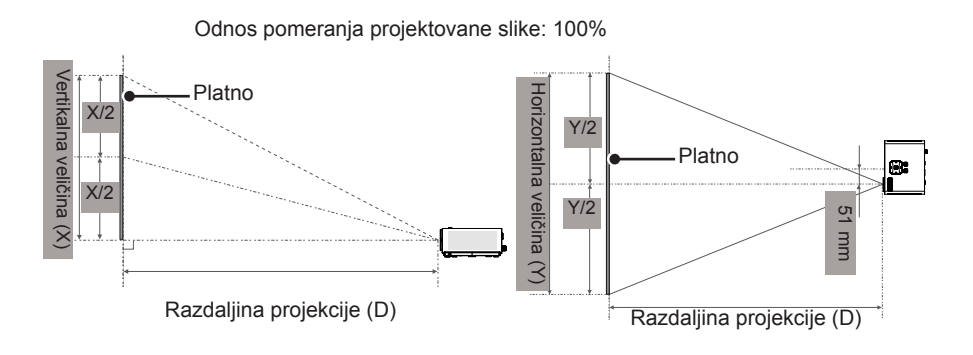

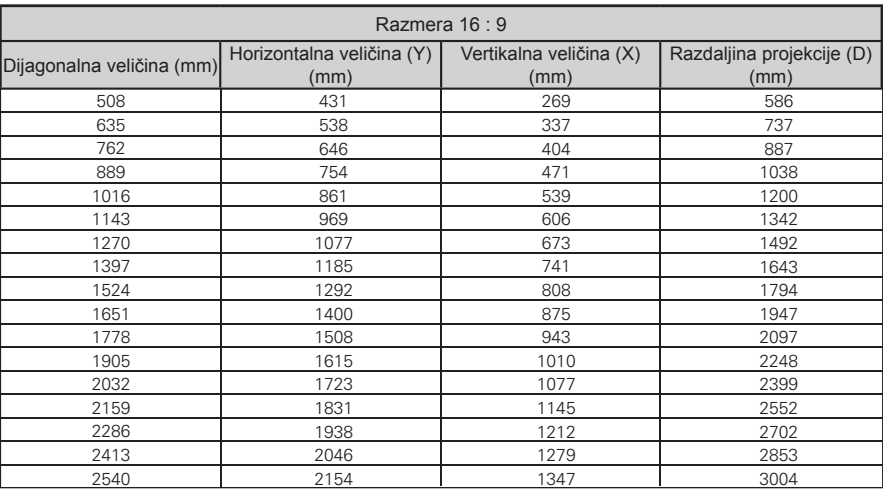

### <span id="page-13-0"></span>**Postupak postavljanja projektora na stativ**

- \* Projektor možete montirati na stativ za fotoaparat.
- \* Za pričvršćivanje stativa preporučujemo da koristite vijak standardne veličine od 4,5 mm ili manji. Maksimalna dozvoljena veličina vijka je 5,5 mm. (Ako je vijak duži od maksimalne dozvoljene veličine, može oštetiti projektor.)

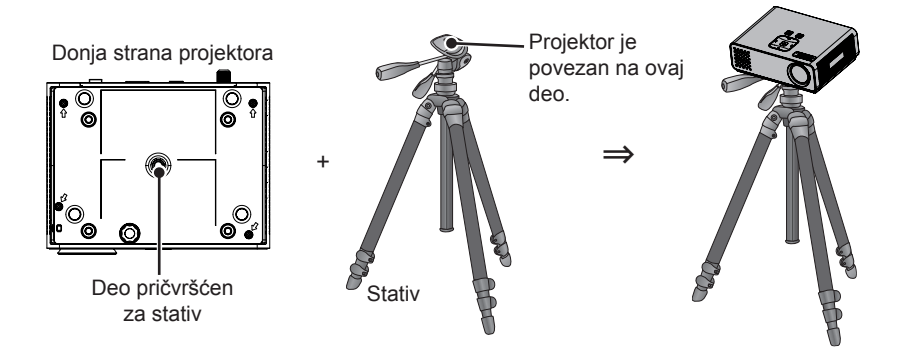

### **Kensington sistem bezbednosti**

- Na tabli ovog projektora nalazi se konektor za Kensington sistem bezbednosti. Povežite kabl Kensington sistema bezbednosti kao što je prikazano ispod.
- Detalina uputstva za instalaciju i upotrebu Kensington sistema bezbednosti potražite u korisničkom uputstvu koje je isporučeno zajedno sa Kensington sistemom bezbednosti. Dodatne informacije potražite na adresi **http://www.kensington.com**, Internet lokaciji kompanije Kensington koja se bavi obezbeđivanjem skupe elektronske opreme kao što su prenosni računari i projektori.
- Kensington sistem bezbednosti je opciona stavka.

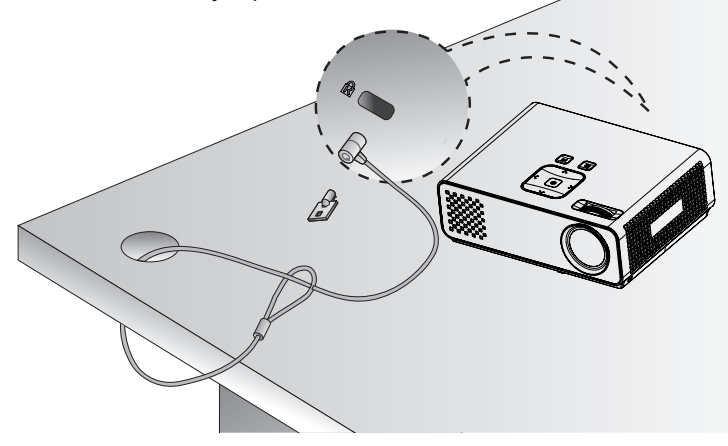

# <span id="page-14-0"></span>**DALJINSKI UPRAVLJAČ**

Opisi u ovom priručniku zasnovani su na dugmadima na daljinskom upravljaču. Pažljivo pročitajte ovaj priručnik i pravilno koristite projektor. Da biste zamenili baterije, otvorite poklopac odeljka s baterijama, zamenite baterije (1,5 V AAA) tako da polovi  $\Theta$ i  $\Theta$ odgovaraju oznaci u odeljku,

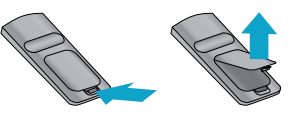

a zatim zatvorite poklopac odeljka za baterije. Da biste izvadili baterije, obavite korake za stavljanje obrnutim redosledom.

**OPREZ** 

- **AKO BATERIJU ZAMENITE NEODGOVARAJUĆIM TIPOM BATERIJE, POSTOJI** OPASNOST OD EKSPLOZIJE. ODLOŽITE KORIŠĆENE BATERIJE NA MESTU ZA RECIKLAŽU.
- Nemojte mešati stare i nove baterije pošto to može dovesti do oštećenja daljinskog upravljača.

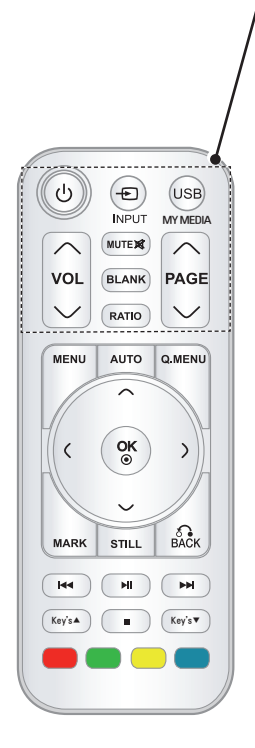

#### **POWER**

Uključivanje ili isključivanje projektora.

#### **INPUT**

Menjanje izvora signala.

#### **USB/MY MEDIA**

Pristupanje meniju **MY MEDIA**.

#### **VOL**

Podešavanje jačine zvuka.

#### **MUTE**

Isključivanje svih zvukova

#### **BLANK**

Uključivanje ili isključivanje platna projektora.

#### **RATIO**

Promena veličine slike.

#### **PAGE**

Prelazak na prethodni ili sledeći ekran.

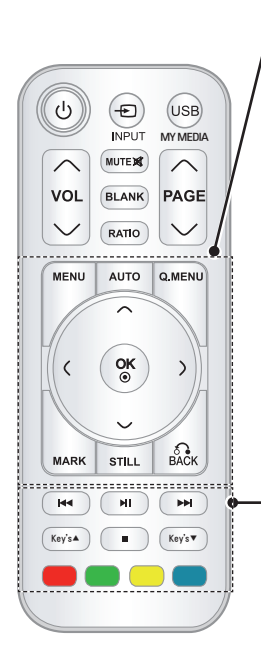

### **MENU**

Pristup meniju.

#### **AUTO**

Automatsko podešavanje ulazne slike sa računara.

#### **Q.MENU**

Pristup brzom meniju.

**Dugmad za navigaciju** (nagore/nadole/nalevo/nadesno) Kretanje kroz menije ili opcije.

#### **OK**

Izbor menija ili opcija i potvrđivanje unosa.

#### **MARK**

Izbor menija ili opcije.

#### **STILL**

Zamrzavanje pokretne slike.

Funkcioniše kao dugme STILL u svakom režimu osim u DivX režimu.

#### **BACK**

Vraćanje na prethodni nivo.

#### **Kontrolna dugmad**

Kontrolisanje menija **MY MEDIA**.

#### **Key's**

Podešavanje funkcije Keystone.

#### **Dugmad u boji**

Služe za pristup specijalnim funkcijama u nekim menijima.

\$9,1 &20321(17,1

30° 30°

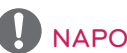

### NAPOMENA

- y Optimalan opseg daljinskog upravljača je manje od 6 metara i unutar ugla od 60 stepeni u odnosu na infracrveni prijemnik. **a**
- y Opseg daljinskog upravljača može biti manji kada su kablovi povezani sa projektorom.
- Ako daljinski upravljač nosite u torbi za nošenje, vodite računa da projektor, kablovi, dokumenti i ostali pribor ne pritisnu dugmad na daljinskom upravljaču. To može znatno skratiti trajanje baterije.

# <span id="page-16-0"></span>**GLEDANJE PROJEKTORA**

# **Gledanje projektora**

## **Prvo uključivanje projektora**

- 1 Proverite da li je kabl za napajanje pravilno priključen.
- 2 Nakon kratkog čekanja, pritisnite dugme **POWER** na daljinskom upravljaču ili kontrolnoj tabli. (Lampica na kontrolnoj tabli počeće da svetli.)
	- y Pritisnite dugme **INPUT** na daljinskom upravljaču da biste izabrali željeni ulazni signal.
	- Pre uključivanja uređaja, proverite da li je uklonjen poklopac objektiva.
- 3 Sledite uputstva na platnu da biste prilagodili postavke projektora u skladu sa željenim postavkama.

Language | Izbor jezika za prikazivanje.

### **Fokus i položaj slike na platnu**

Kada se slika pojavi na platnu, proverite da li je fokusirana i da li odgovara platnu.

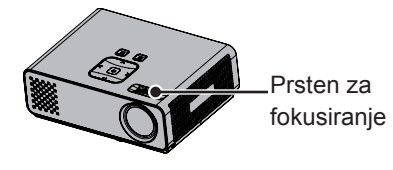

• Da biste podesili fokus slike, okrenite prsten za fokusiranje.

## **Gledanje projektora**

- 1 U režimu pripravnosti, pritisnite dugme **POWER** da biste uključili projektor.
- 2 Pritisnite dugme **INPUT**, a zatim izaberite željeni ulaz.
- 3 Kontrolišite projektor pomoću sledeće dugmadi dok gledate projektor.

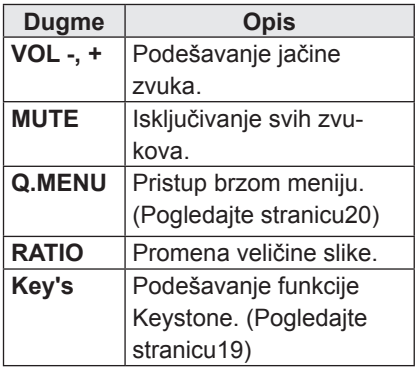

4 Da biste isključili projektor, pritisnite dugme **POWER**.

# <span id="page-17-0"></span>**Korišćenje dodatnih opcija**

### <span id="page-17-1"></span>**Podešavanje odnosa širine i visine**

Promenite veličinu slike da biste je prikazali u optimalnoj veličini tako što ćete pritisnuti dugme **RATIO** dok gledate projektor.

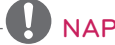

### NAPOMENA

- U zavisnosti od ulaznih signala, neke opcije možda neće biti dostupne.
- Veličinu slike možete takođe promeniti ako pritisnete dugme **Q.MENU** ili dugme **MENU**.
- **FULL**: Menja se na prikaz preko celog ekrana bez obzira na razmeru slike.

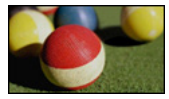

- **16:9**: promena veličine slike tako da odgovara širini platna.

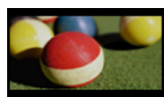

- **Just Scan**: prikazivanje video-zapisa u originalnoj veličini bez odsecanja ivica.

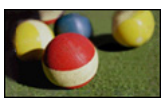

### **NAPOMENA**

y Ako ste izabrali opciju **Just Scan**, možda ćete videti šum na ivici ili ivicama platna.

- **Set By Program**: prikazivanje slika u istom odnosu širine i visine kao što je originalna slika.

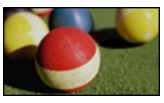

- **4:3**: promena veličine slike na raniji standard.

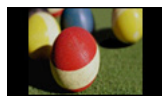

- **Zoom**: povećanje slike tako da odgovara širini platna. Možda se gornji i donji deo slike neće pojaviti.
- Da biste podesili proporciju zumiranja, pritisnite dugme  $\lt$  ili  $\gt$ .
- Da biste pomerili sliku po platnu, pritisnite duame  $\wedge$  ili  $\vee$ .

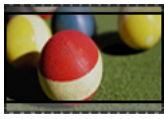

- **Cinema Zoom**: formatira sliku prema formatu bioskopskog platna, 2.35:1.
- Da biste promenili odnos širine i visine bioskopskog zumiranja, pritisnite dugme  $\lt$  ili  $>$ , a opseg se kreće od 1 do 16.
- Da biste pomerili fokus zumiranja nagore i nadole, pritisnite dugme  $\wedge$  ili  $\vee$ .

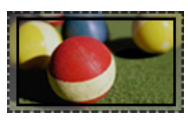

### **NAPOMENA**

• Ako sliku povećate ili smanjite, moguće je da će biti izobličena.

## <span id="page-18-1"></span><span id="page-18-0"></span>**Korišćenje funkcije Keystone**

Koristite ovu funkciju kada se platno ne nalazi pod pravim uglom u odnosu na projektor, pa je slika trapezoidnog oblika. Funkciju **Keystone** koristite samo ako projektor ne možete da postavite pod pravim uglom u odnosu na platno.

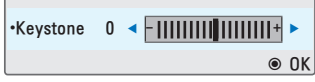

- 1 Pritisnite dugme **Key's**ꔌ, **Key's**<sup>ꔍ</sup> da biste podesili stanje platna prema želji.
- 2 Kada završite, pritisnite dugme **BACK**.
	- y Funkcija **Keystone** može se podešavati od **-40** do **40**.

## **Korišćenje liste ulaza**

### **Korišćenje liste ulaza**

- 1 Pritisnite dugme **INPUT** da biste pristupili izvorima signala.
	- Na svakom od ulaza biće prikazan povezani uređaj, samo su AV ulazi uvek aktivni.

```
Input List
                                                                      \hat{\bullet} Move \circ OK
<mark>oog</mark>
                           88888
                 \overline{\cdot} \overline{\cdot}Record
  AV || USB || Component || RGB || HDMI
                                                   Input Label | de Exit
```
2 Izborom ulaznog signala pomoću dugmeta **INPUT** može se izabrati samo neki od ulaznih signala koji su povezani na projektor. Pritisnite dugmad za navigaciju da biste došli do ulaznih signala.

### **Dodavanje oznake ulaza**

Dodajte oznaku ulaznom signalu da biste jednostavno mogli da identifikujete uređaj koji je povezan na svaki ulazni signal.

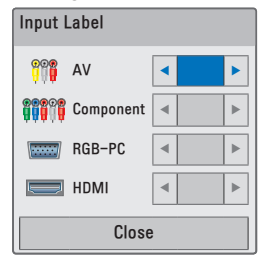

- 1 Pritisnite dugme **INPUT** da biste pristupili izvorima signala.
- 2 Pritisnite **plavo** dugme.
- 3 Pritisnite dugmad za navigaciju da biste došli do željenog ulaza.
- $4$  Pritisnite dugmad za navigaciju da biste došli do neke od oznaka ulaza.
- 5 Kada završite, pritisnite dugme **BACK**.

## <span id="page-19-3"></span><span id="page-19-0"></span>**Funkcija praznog ekrana**

### **Korišćenje funkcije praznog ekrana**

Ova funkcija može biti korisna ako želite da privučete pažnju publike u toku prezentacija, sastanaka ili predavanja.

- 1 Pritisnite dugme **BLANK** da biste isključili prikaz na platnu. Možete izabrati boju pozadine. (Pogledajte odeljak ["Izbor slike za](#page-19-2)  [prazan ekran"](#page-19-2))
- 2 Pritisnite bilo koje dugme da biste otkazali funkciju praznog ekrana. Da biste privremeno isključili sliku na platnu, pritisnite dugme **BLANK**. Nemojte prekrivati objektiv projektora dok projektor radi pošto to može dovesti do zagrevanja i izobličavanja predmeta ili čak do požara.

### <span id="page-19-2"></span>**Izbor slike za prazan ekran**

- 1 Pritisnite dugme **Menu** da biste pristupili meniju.
- 2 Pritisnite dugmad za navigaciju da biste došli do stavke **OPTION**, a zatim pritisnite dugme **OK**.
- 3 Pritisnite dugmad za navigaciju da biste došli do stavke **Blank Image**, a zatim pritisnite dugme **OK**.
- 4 Pritisnite dugmad za navigaciju da biste došli do željene postavke ili opcije, a zatim pritisnite dugme **OK**.
- 5 Kada završite, pritisnite dugme **BACK**.

# <span id="page-19-1"></span>**Korišćenje brzog menija**

Prilagodite menije koje često koristite.

- 1 Pritisnite dugme **Q.MENU** da biste pristupili brzim menijima.
- 2 Pritisnite dugmad za navigaciju da biste se kretali kroz sledeće menije, a zatim pritisnite dugme **OK**.

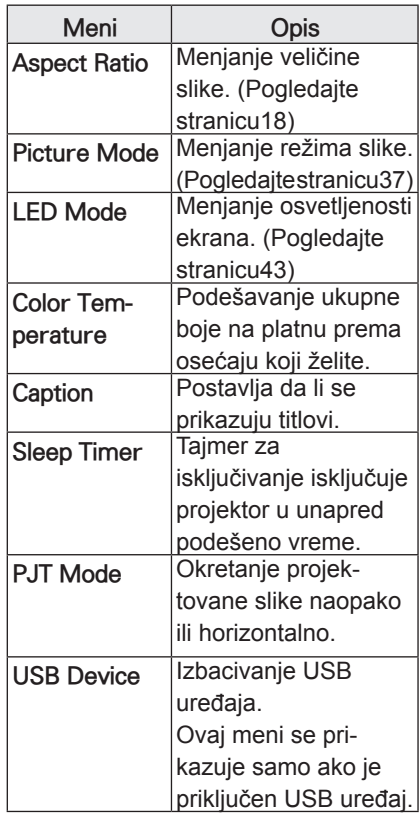

- 3 Pritisnite dugmad za navigaciju da biste došli do željene opcije.
- 4 Kada završite, pritisnite dugme **Q.MENU**.

# <span id="page-20-0"></span>**ZABAVA**

# **MY MEDIA**

## <span id="page-20-1"></span>**Povezivanje USB memorije**

Povežite USB memorije, poput USB fleš memorije i spoljnjeg čvrstog diska, sa projektorom i koristite multimedijalne funkcije.

Povežite USB fleš memoriju ili USB čitač memorijskih kartica sa projektorom kao što je prikazano na sledećoj slici.

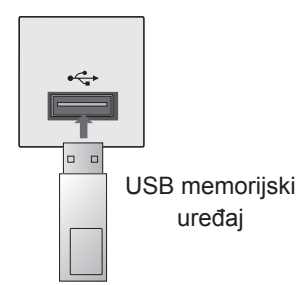

Da biste isključili USB memoriju, vodite računa da pravilno okončate povezivanje da biste sprečili oštećenje projektora ili datoteka.

- 1 Pritisnite dugme **Q.MENU** da biste pristupili brzim menijima.
- 2 Pritisnite dugmad za navigaciju da biste došli do stavke **USB Device**, a zatim pritisnite dugme **OK**.
- 3 Isključite USB memoriju tek kada dobijete poruku da je bezbedno uklanjanje memorije.

# NAPOMENA

• Nakon što izaberete opciju izbacivanja USB uređaja, USB memorija više neće moći da se pročita. Uklonite USB memoriju, a zatim je ponovo priključite.

### **Saveti za korišćenje USB memorije**

- y Prepoznaje se samo USB memorija.
- USB razvodnici nisu podržani.
- USB memorija koja koristi svoj upravljački program možda neće biti prepoznata.
- Brzina prepoznavania USB memorije zavisi od svakog uređaja.
- Nemoite iskliučivati projektor ili iskopčavati USB uređaj dok se povezani USB memorijski uređaj koristi. Kada se takav uređaj iznenadno odvoji ili isključi, može doći do oštećenja sačuvanih datoteka ili USB memorije.
- Nemoite prikliučivati USB memoriju koja je bila veštački menjana na računaru. Takav uređaj može dovesti do kvara proizvoda ili reprodukcija može biti neuspešna. Koristite samo USB memorijske uređaje koji sadrže standardne datoteke za muziku, slike, filmove ili tekst.
- Koristite samo USB memorijske uređaje koji su formatirani kao FAT 16, FAT 32 ili NTFS sistem datoteka koji obezbeđuje operativni sistem Windows. U slučaju da je memorijski uređaj formatiran uslužnim programom koji ne podržava operativni sistem Windows, uređaj možda neće biti prepoznat.
- USB memorijske uređaje koji koriste spoljno napajanje priključite na izvor napajanja. U suprotnom, uređaj možda neće biti prepoznat.
- USB memorijske uređaje povežite pomoću kabla koji ste dobili uz uređaj. Ako za povezivanje koristite neki drugi kabl ili kabl koji je predugačak, uređaj možda neće biti prepoznat.
- Neki USB memorijski uređaji možda neće biti podržani ili neće pravilno raditi.
- Ako je ime fascikle ili datoteke predugačko, ono neće biti prikazano ili prepoznato.
- Metod poravnavania datoteka USB memorije je sličan onom iz operativnog sistema Windows XP, a moguće je prepoznati ime datoteke koje ima do 100 engleskih slova.
- Napravite rezervnu kopiju važnih datoteka pošto može doći do oštećenja podataka sa USB uređaja. Upravljanje podacima je odgovornost korisnika, pa proizvođač ne snosi odgovornost za štetu usled oštećenja podataka.
- Preporučeni kapacitet je 1 TB ili manie za USB spolini čvrsti disk. odnosno 32 GB ili manje za USB memoriju. Uređaji sa kapacitetom većim od preporučenog možda neće ispravno raditi.
- Ukoliko USB memorija ne radi ispravno, isključite je, a zatim ponovo ukliučite.
- Ako USB spoljni čvrsti disk sa funkcijom uštede energije ne radi, isključite čvrsti disk i ponovo ga uključite kako bi ispravno radio.
- USB uređaji za skladištenje koji koriste standard stariji od USB 2.0 takođe su podržani. Međutim, oni možda neće ispravno raditi u listi filmova.

## <span id="page-22-0"></span>**LISTA FILMOVA**

\* Lista filmova aktivira se u trenutku prepoznavanja USB uređaja. Koristi se prilikom prikazivanja datoteka filmova pomoću projektora.

### **Saveti za reprodukciju video-datoteka**

- Neki od titlova koje je korisnik kreirao možda neće ispravno raditi.
- Neki specijalni znakovi nisu podržani u titlovima.
- HTML oznake nisu podržane u titlovima.
- Informacije o vremenu u spoljnim datotekama titla moraju biti poređane uzlaznim redosledom da bi reprodukcija titla bila moguća.
- Menjanje fonta i boje titlova nije podržano.
- Nisu podržani titlovi na jezicima koji nisu navedeni.
- Datoteke titlova od 1 MB ili veće možda neće biti pravilno prikazane.
- Na platnu može doći do privremenih smetnji (zaustavljanje slike, brža reprodukcija itd.) kada se promeni jezik za zvuk.
- Oštećena video-datoteka možda se neće ispravno prikazivati ili neke funkcije plejera možda neće biti dostupne.
- Video-datoteke napravljene pomoću nekih sistema za kodiranje možda neće biti ispravno reprodukovane.
- Ako video i audio struktura snimljene datoteke nije prepletena, datoteka se neće ispravno reprodukovati.
- U slučaju video-snimaka čija je rezolucija veća od maksimalne podržane rezolucije u jednom kadru, nije moguće garantovati glatku reprodukciju.
- Video-datoteke koje ne pripadaju na-

vedenim tipovima i formatima možda neće ispravno raditi.

- Datoteka filma kodirana pomoću standarda GMC (Global Motion Compensation) i Qpel (Quarterpel Motion Estimation) nije podržana.
- Podržano je samo 10000 sinhronizovanih blokova u datoteci titla.
- Ne garantujemo neprekidno reprodukovanje profila kodiranih na nivo 4.1 ili veći pomoću kodeka H.264/AVC.
- DTS audio-kodek nije podržan.
- Nije podržana reprodukcija videodatoteka većih od 30 GB.
- Reprodukcija video-zapisa preko USB veze koja ne podržava veliku brzinu možda neće biti ispravna.
- Video-datoteka i datoteka titla moraju se nalaziti u istoj fascikli. Trenutno, potrebno je da ime video-datoteke i ime datoteke titla bude isto da bi se titl prikazao.
- Kada gledate film korišćenjem funkcije "Movie List", nije podržano korisničko podešavanje za svaki režim slike.
- Režim ° "Trick" podržava samo funkciju ₩ ako video-datoteke nemaju informacije o indeksu.
- Kada se video-datoteke reprodukuju preko mreže, režim ° "Trick" ograničen je na dvostruko veću brzinu.
- Video-datoteke čije ime sadrži posebne znakove možda neće moći da se reprodukuju.

### **Režim koji podržava DivX**

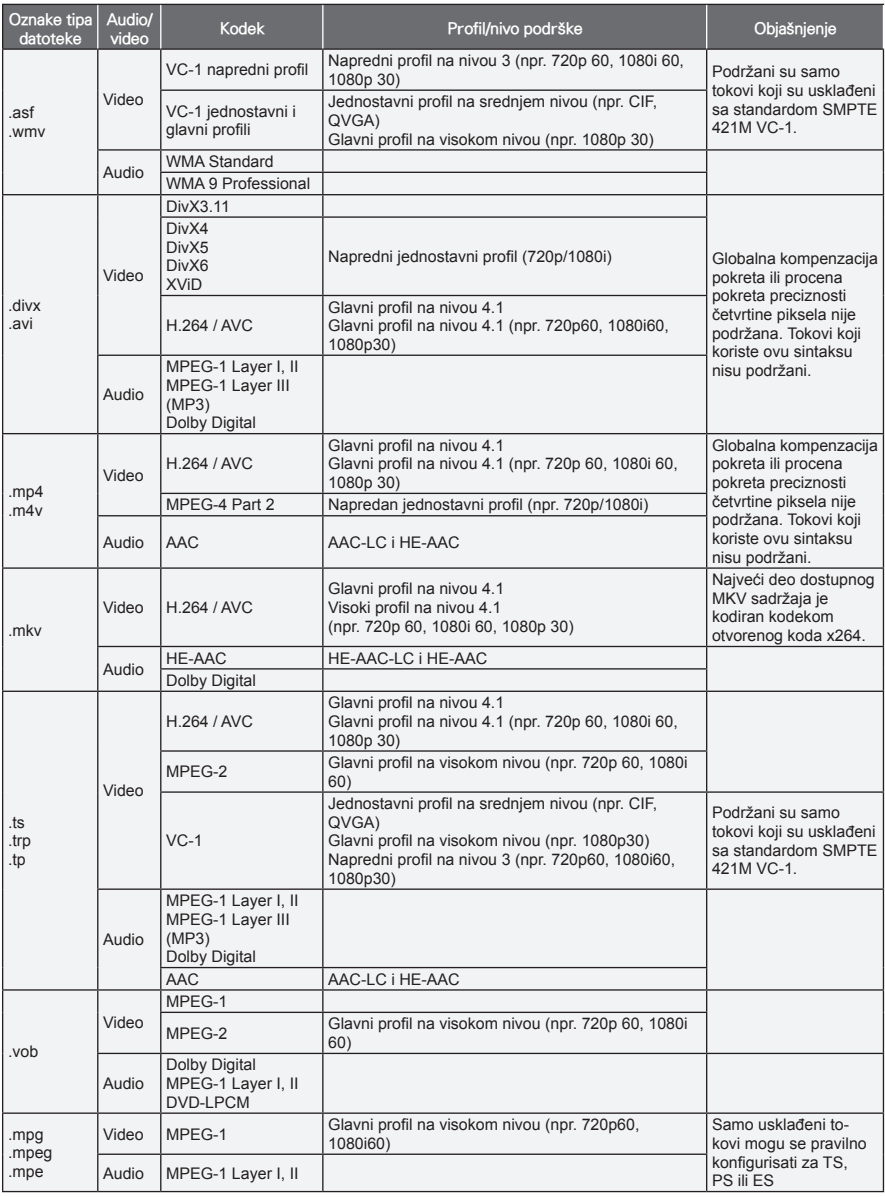

Brzina u bitovima: od 32 kb/s do 320 kb/s (MP3)

Format titla: \*.smi / \*.srt / \*.sub (MicroDVD, SubViewer1.0/2.0) / \*.ass / \*.ssa / \*.txt (TMPlayer) / \*.psb (PowerDivX)

### **Pregledanje liste filmova**

Reprodukujte video-zapise na platnu. Na platnu mogu da se prikazuju video-datoteke sa USB memorijskog uređaja.

- 1 Povežite USB memoriju.
- 2 Pritisnite dugme **USB** da biste pristupili meniju "Home".
- 3 Pritisnite dugmad za navigaciju da biste došli do stavke **Movie List**, a zatim pritisnite dugme **OK**.
- 4 Pritisnite dugmad za navigaciju da biste došli do željenog uređaja, a zatim pritisnite dugme **OK**.
- 5 Pritisnite dugmad za navigaciju da biste došli do željene fascikle ili datoteke, a zatim pritisnite dugme **OK**.

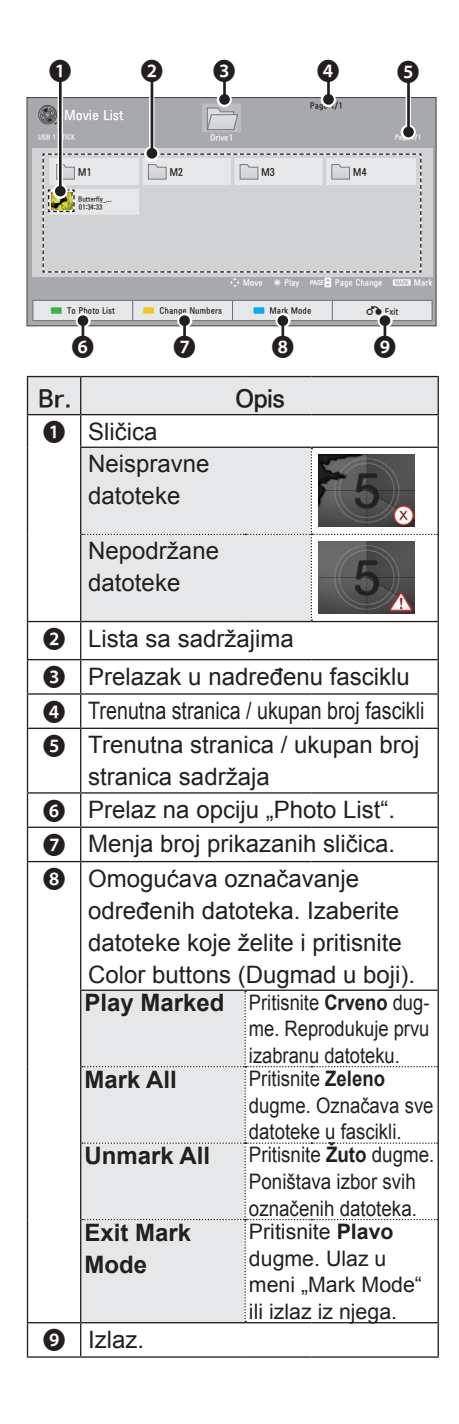

6 Reprodukujte film pomoću sledećih menija/dugmadi.

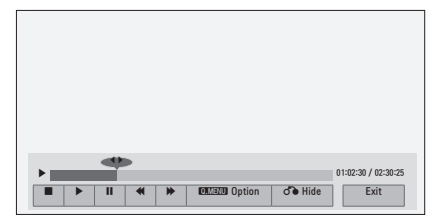

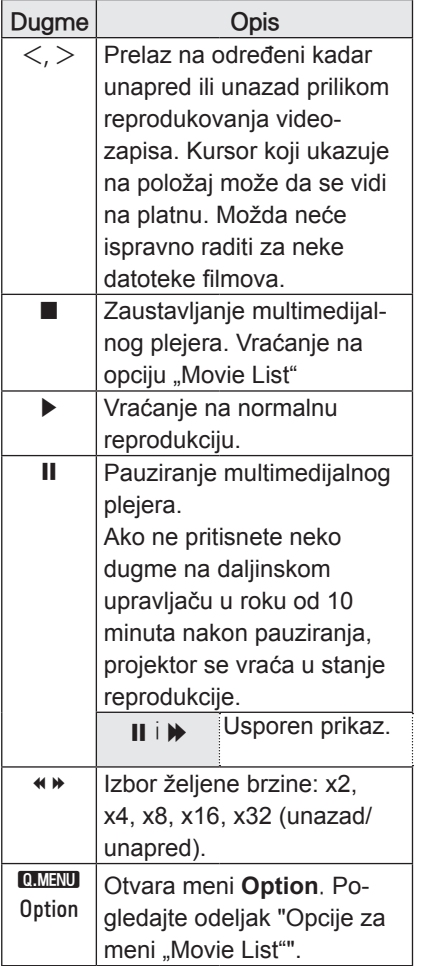

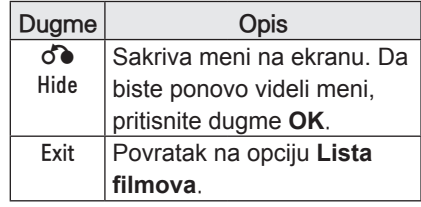

### <span id="page-26-0"></span>**Opcije za meni "Movie List"**

- 1 Pritisnite dugme **Q.MENU**. Pojaviće se iskačući prozor.
- 2 Pritisnite dugmad za navigaciju da biste došli do opcije, a zatim pritisnite dugme **OK**.
- 3 Pritisnite dugmad za navigaciju da biste došli do neke od sledećih opcija, a zatim pritisnite dugme **OK**.

### **Set Video Play.**

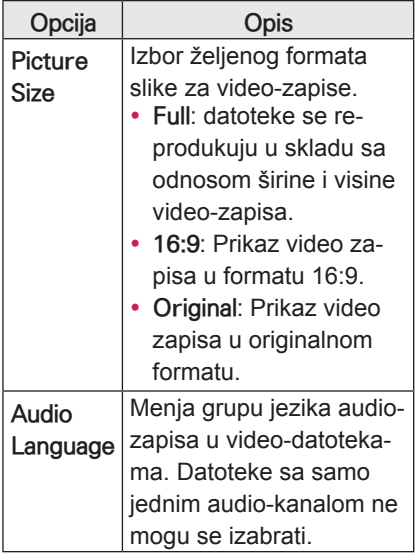

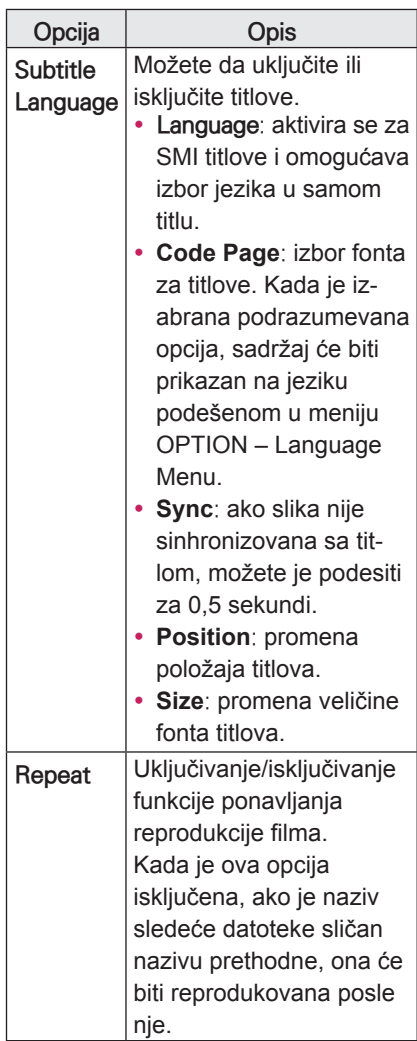

#### **• Language**

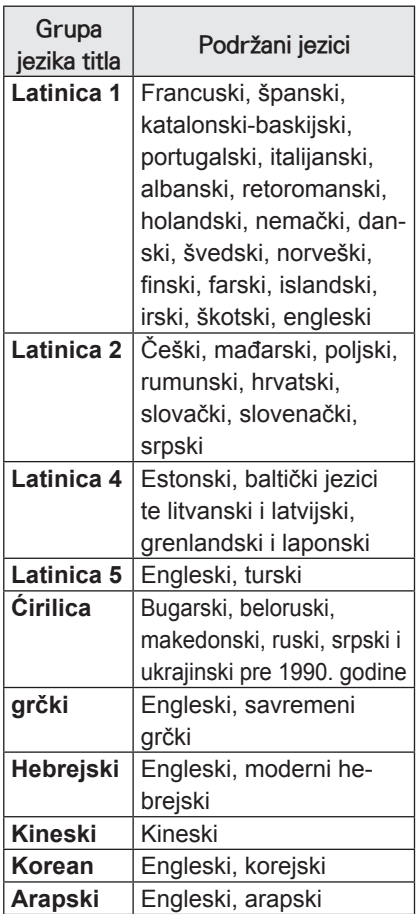

### **Set Video Play.**

Omogućava menjanje unapred podešenih postavki video-zapisa (pogledajte odeljak "Postavke menija PICTURE" na stranici 37).

### **Set Audio.**

Omogućava menjanje unapred podešenih postavki audio-zapisa (pogledajte odeljak "Postavke menija [AUDIO" na stranici 42\)](#page-41-1).

### **Registrovanje DivX koda**

- DivX registracioni kôd omogućava vam da iznajmite ili kupite najnovije filmove na lokaciji www.divx.com/vod. Da biste reprodukovali iznajmljenu ili kupljenu DivX datoteku, registracioni kôd datoteke treba da bude isti kao DivX registracioni kôd vašeg projektora.
- 1 Pritisnite dugme **USB** da biste pristupili meniju "Home", a zatim pritisnite **plavo** dugme.

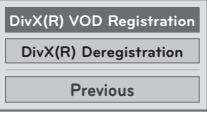

2 Pritisnite dugmad za navigaciju da biste došli do stavke **DivX(R) VOD Registration**, a zatim pritisnite dugme **OK**.

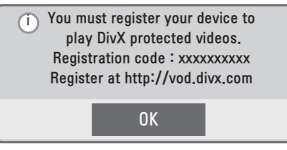

3 Prikažite registracioni kôd projektora.

### **NAPOMENA**

- U toku provere registracionog koda. neka dugmad možda neće raditi.
- Ukoliko koristite DivX registracioni kôd nekog drugog uređaja, nećete moći da reprodukujete iznajmljenu ili kupljenu DivX datoteku. Vodite računa da koristite DivX registracioni kôd koji je dodeljen vašem projektoru.
- Video ili audio datoteke koje nisu konvertovane standardnim DivX kodekom mogu biti oštećene ili se ne mogu reprodukovati.
- DivX VOD kôd omogućava da aktivirate do 6 uređaja u okviru jednog naloga.

### <span id="page-28-0"></span>**Deaktivacija DivX funkcije**

- Možete da deaktivirate sve uređaje preko Web servera i blokirate aktiviranje uređaja.

Izbrišite postojeće informacije za proveru identiteta kako biste primili nove DivX podatke za proveru identiteta korisnika projektora. Nakon što izvršite ovu funkciju, da biste mogli da gledate DivX DRM datoteke, biće potrebno da ponovo potvrdite svoj identitet korisnika DivX usluge.

- 1 Pritisnite dugme **USB** da biste pristupili meniju "Home", a zatim pritisnite **plavo** dugme.
- 2 Pritisnite dugmad za navigaciju da biste došli do stavke **DivX(R) Deregistration**, a zatim pritisnite dugme **OK**.
- 3 Izaberite opciju **Yes** da biste potvrdili.

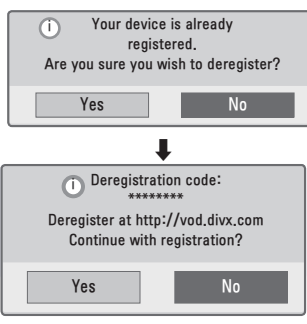

### **NAPOMENA**

• Funkcija DRM (Digital Rights Management – upravljanje digitalnim pravima): ova tehnologija i usluga služi za sprečavanje nedozvoljenog korišćenja digitalnih sadržaja u cilju zaštite koristi i prava vlasnika autorskog prava. Datoteka se može reprodukovati nakon što obezbedite licencu na Internetu ili na neki drugi način.

## **LISTA FOTOGRAFIJA**

\* Projektor može da prikaže JPEG datoteke.

### **Podržani formati datoteka fotografija**

Podržane datoteke fotografija (\*.JPEG) Osnovno: 64 piksela (širina) x 64 piksela (visina) do 15360 piksela (širina) x 8640 piksela (visina)

Progresivno: 64 piksela (širina) x 64 piksela (visina) do 1920 piksela (širina)

- x 1440 piksela (visina)
- Možete reprodukovati samo JPEG datoteke.
- Datoteke koje nisu podržane prikazuju se kao unapred definisane ikone.
- Ako je datoteka oštećena ili format datoteke nije podržan, prikazaće se poruka o grešci.
- Oštećene datoteke slike možda neće moći pravilno da se prikažu.
- Prikazivanie slika visoke rezolucije preko celog platna može potrajati neko vreme.

### **Pregledanje liste fotografija**

- **Povežite USB memoriju.**
- 2 Pritisnite dugme **USB** da biste pristupili meniju "Home".
- $3$  Pritisnite dugmad za navigaciju da biste došli do stavke **Photo List**, a zatim pritisnite dugme **OK**.
- 4 Pritisnite dugmad za navigaciju da biste došli do željenog uređaja, a zatim pritisnite dugme **OK**.
- $5$  Pritisnite dugmad za navigaciju da biste došli do željene fascikle ili datoteke, a zatim pritisnite dugme **OK**.

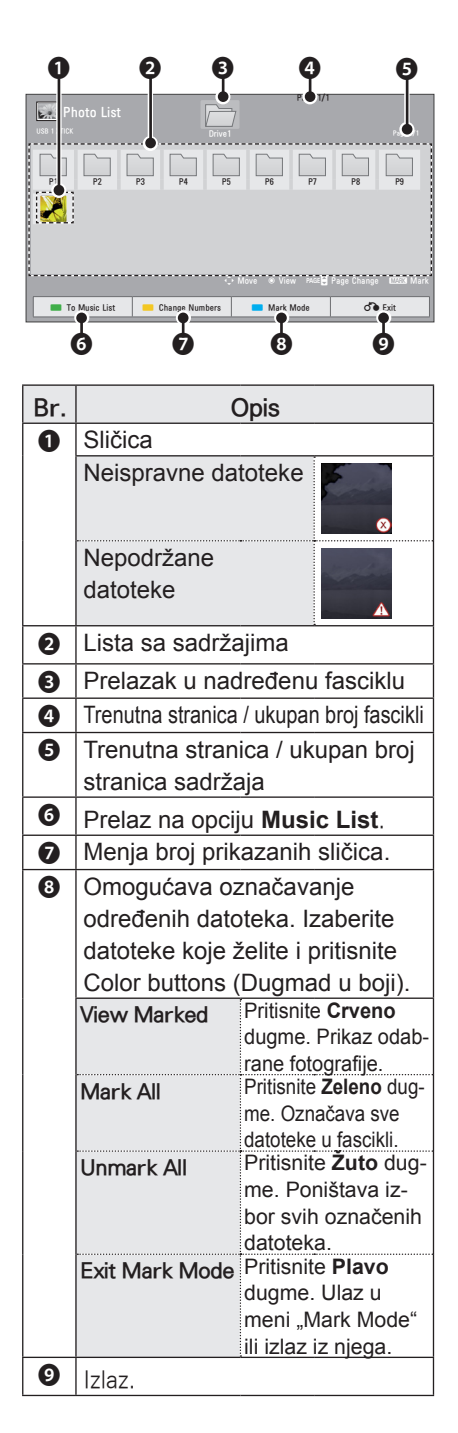

6 U toku pregledanja fotografija, dostupne su sledeće opcije.

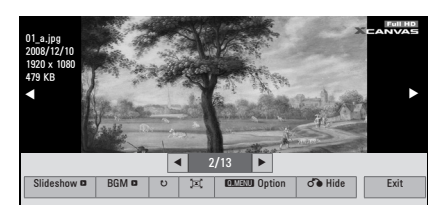

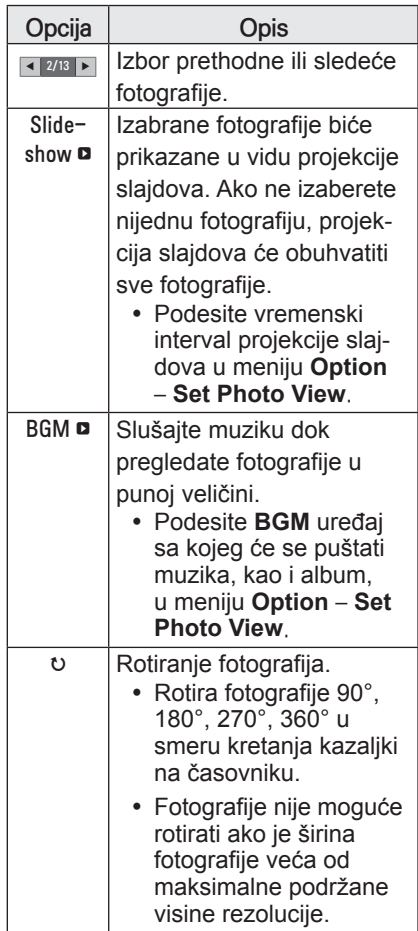

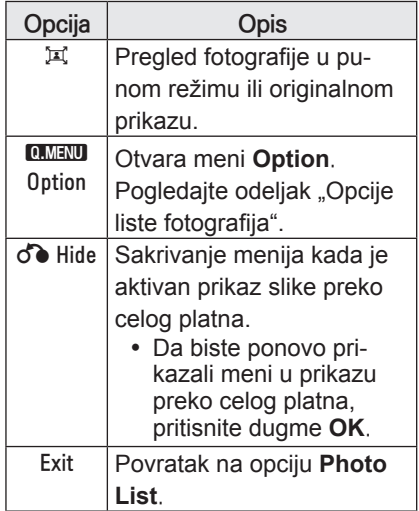

### **Opcije liste fotografija**

- 1 Pritisnite dugme **Q.MENU**. Pojaviće se iskačući prozor.
- 2 Pritisnite dugmad za navigaciju da biste došli do opcije, a zatim pritisnite dugme **OK**.
- 3 Pritisnite dugmad za navigaciju da biste došli do neke od sledećih opcija, a zatim pritisnite dugme **OK**.

### **Set Photo View.**

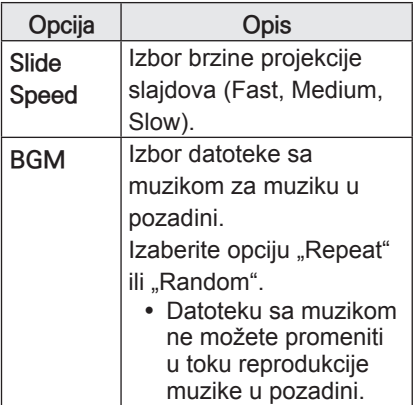

### **Set Video Play.**

Omogućava menjanje unapred podešenih postavki video-zapisa (pogledajte odeljak "Postavke menija PICTURE" na stranici 37).

### **Set Audio.**

Omogućava menjanje unapred podešenih postavki audio-zapisa (pogledajte odeljak "Postavke menija [AUDIO" na stranici 42\)](#page-41-1).

## <span id="page-31-0"></span>**LISTA MUZIKE**

\* Meni "Music List" možete koristiti za reprodukciju MP3 datoteka sa USB uređaja za skladištenje.

### **Podržani formati datoteka muzike**

Podržane datoteka muzike (\*.MP3) Brzina u bitovima od 32 kb/s do 320 kb/s

- Brzina semplovania MPEG1 Laver3: 32 kHz, 44,1 kHz, 48 kHz
- Brzina semplovania MPEG2 Laver3: 16 kHz, 22,05 kHz, 24 kHz

### **Pregledanje liste muzike**

- 1 Povežite USB memoriju.
- 2 Pritisnite dugme **USB** da biste pristupili meniju "Home".
- 3 Pritisnite dugmad za navigaciju da biste došli do stavke **Music List**, a zatim pritisnite dugme **OK**.
- 4 Pritisnite dugmad za navigaciju da biste došli do željenog uređaja, a zatim pritisnite dugme **OK**.
- 5 Pritisnite dugmad za navigaciju da biste došli do željene fascikle ili datoteke, a zatim pritisnite dugme **OK**.

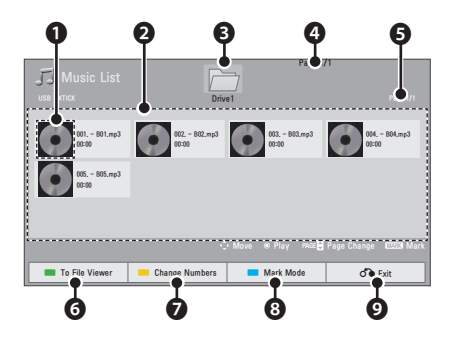

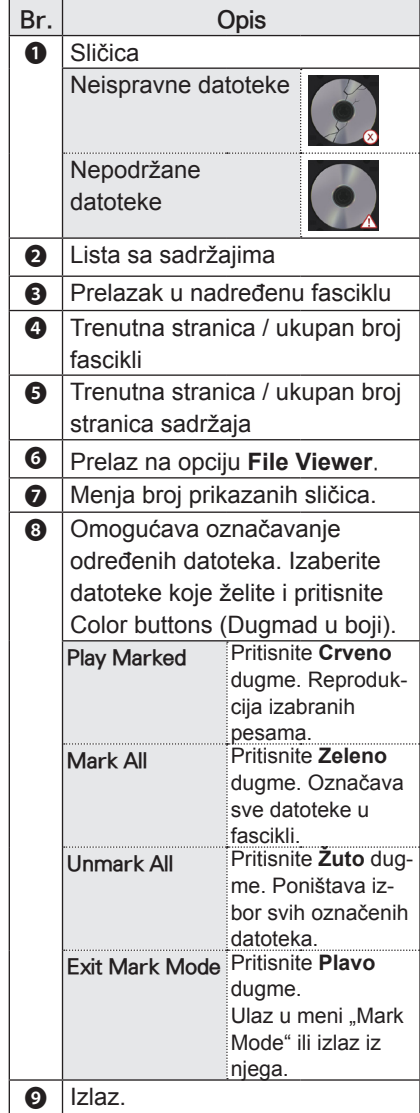

6 Upravljajte reprodukcijom pomoću sledeće dugmadi.

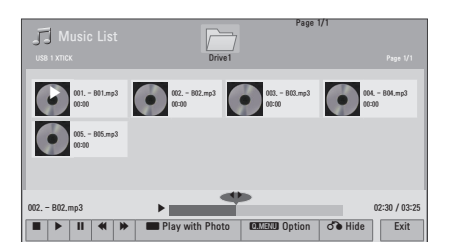

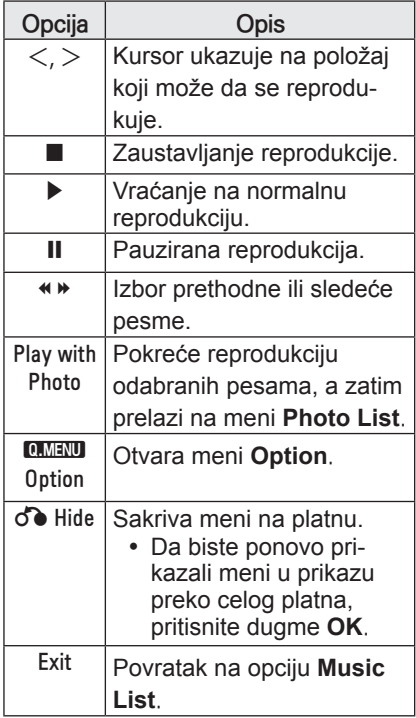

### **Opcije za meni "Music List"**

- 1 Pritisnite dugme **Q.MENU**. Pojaviće se iskačući prozor.
- 2 Pritisnite dugmad za navigaciju da biste došli do opcije, a zatim pritisnite dugme **OK**.
- 3 Pritisnite dugmad za navigaciju da biste došli do neke od sledećih opcija, a zatim pritisnite dugme **OK**.

### **Set Audio Play.**

Izaberite opciju "Repeat" ili "Random".

### **Set Audio.**

Omogućava menjanje unapred podešenih postavki audio-zapisa (pogledajte odeljak "Postavke menija [AUDIO" na stranici 42\)](#page-41-1).

### <span id="page-33-0"></span>**ALATKA ZA PRIKA-ZIVANJE DATOTEKA**

### **Podržani formati datoteka**

Podržane datoteke: XLS, DOC, PPT, TXT, XLSX, PPTX, DOCX, PDF Verzija programskog paketa Microsoft Office 97 / 2000 / 2002 / 2003 / 2007 Verzija Adobe PDF dokumenta 1.0 / 1.1 / 1.2 / 1.3 / 1.4

- Alatka File Viewer ponovo vrši poravnavanje dokumenta, pa on može izgledati drugačije nego kada se prikazuje na računaru.
- U slučaju dokumenata koji sadrže slike, njihova rezolucija može izgledati niža usled promene rasporeda elemenata.
- Ako je dokument veliki ili ima veliki broj stranica, učitavanje može potrajati duže vremena.
- Nepodržani fontovi mogu biti zamenjeni drugim fontovima.

### **Pregledanje pomoću alatke File Viewer**

- 1 Povežite USB memoriju.
- 2 Pritisnite dugme **USB** da biste pristupili meniju "Home".
- 3 Pritisnite dugmad za navigaciju da biste došli do stavke **File Viewer**, a zatim pritisnite dugme **OK**.
- 4 Pritisnite dugmad za navigaciju da biste došli do željenog uređaja, a zatim pritisnite dugme **OK**.
- 5 Pritisnite dugmad za navigaciju da biste došli do željene fascikle ili datoteke, a zatim pritisnite dugme **OK**.

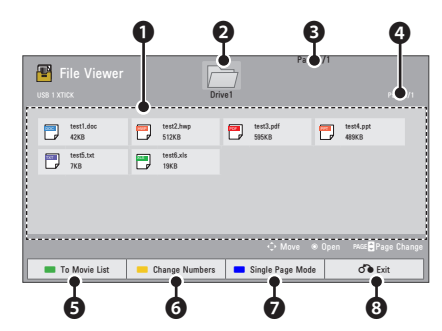

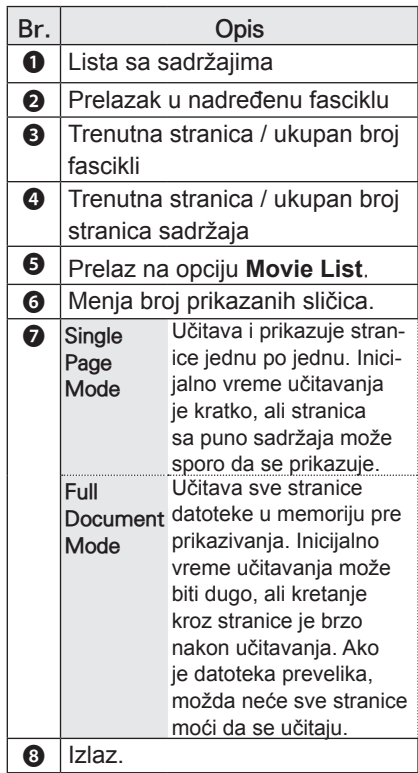

- <span id="page-34-0"></span>6 Upravljajte reprodukcijom pomoću sledeće dugmadi.
	- y Pritisnite dugme **Page** (Stranica) za prelazak na prethodnu ili sledeću stranicu.
	- y Pritisnite **VOL** za približavanje ili udaljavanje.
	- y 1. Pritisnite **Menu** (Meni).

2. Pritisnite dugmad za navigaciju da biste došli do **Go page** (Idi na stranicu) ili **Zoom** (Zum) pa pritisnite ∧.

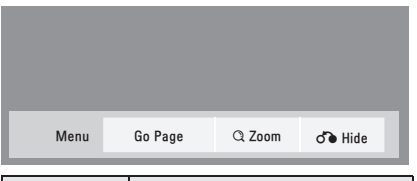

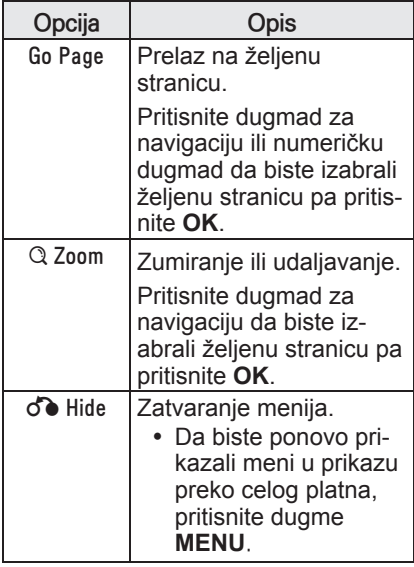

# **IGRANJE IGARA**

Omogućava da uživate u igrama koje su instalirane na projektoru.

- 1 Pritisnite dugme **Menu** da biste pristupili meniju.
- 2 Pritisnite dugmad za navigaciju da biste došli do stavke **GAME**, a zatim pritisnite dugme **OK**.

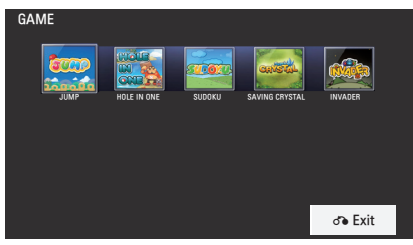

3 Kada završite, pritisnite dugme **BACK**.

# <span id="page-35-0"></span>**PRILAGOĐAVANJE POSTAVKI**

# **Meni SETUP**

- 1 Pritisnite dugme **Menu** da biste pristupili meniju.
- 2 Pritisnite dugmad za navigaciju da biste došli do nekog od sledećih menija, a zatim pritisnite dugme **OK**.
- 3 Pritisnite dugmad za navigaciju da biste došli do željene postavke ili opcije, a zatim pritisnite dugme **OK**.
- 4 Kada završite, pritisnite dugme **OK**.

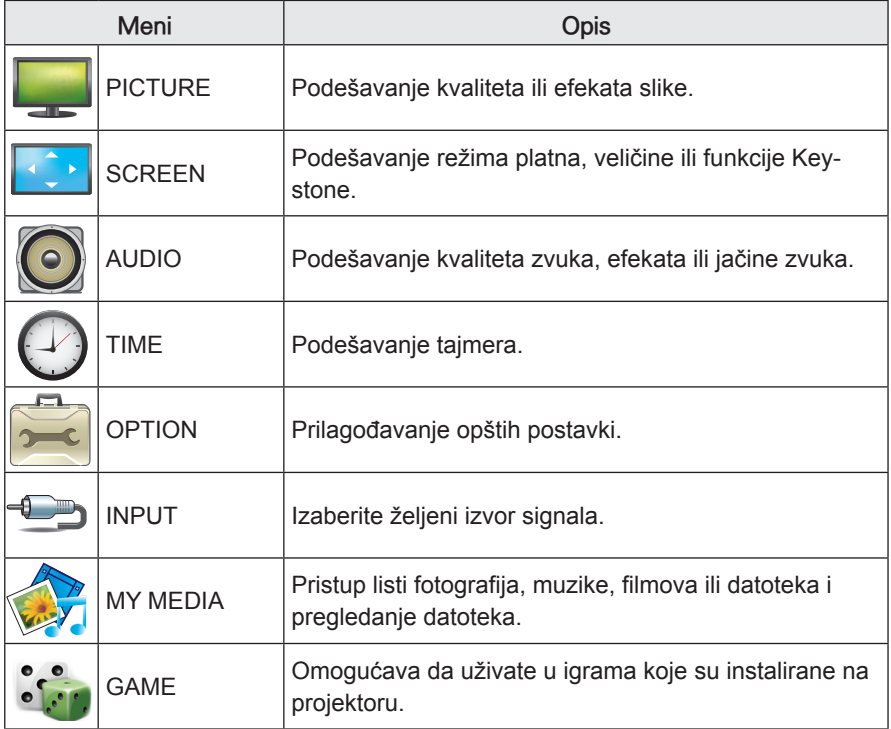

# <span id="page-36-0"></span> **Postavke menija PICTURE**

- 1 Pritisnite dugme **Menu** da biste pristupili meniju.
- 2 Pritisnite dugmad za navigaciju da biste došli do stavke **PICTURE**, a zatim pritisnite dugme **OK**.
- 3 Pritisnite dugmad za navigaciju da biste došli do željene postavke ili opcije, a zatim pritisnite dugme **OK**.

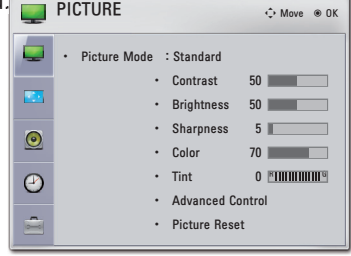

4 Kada završite, pritisnite dugme **BACK**.

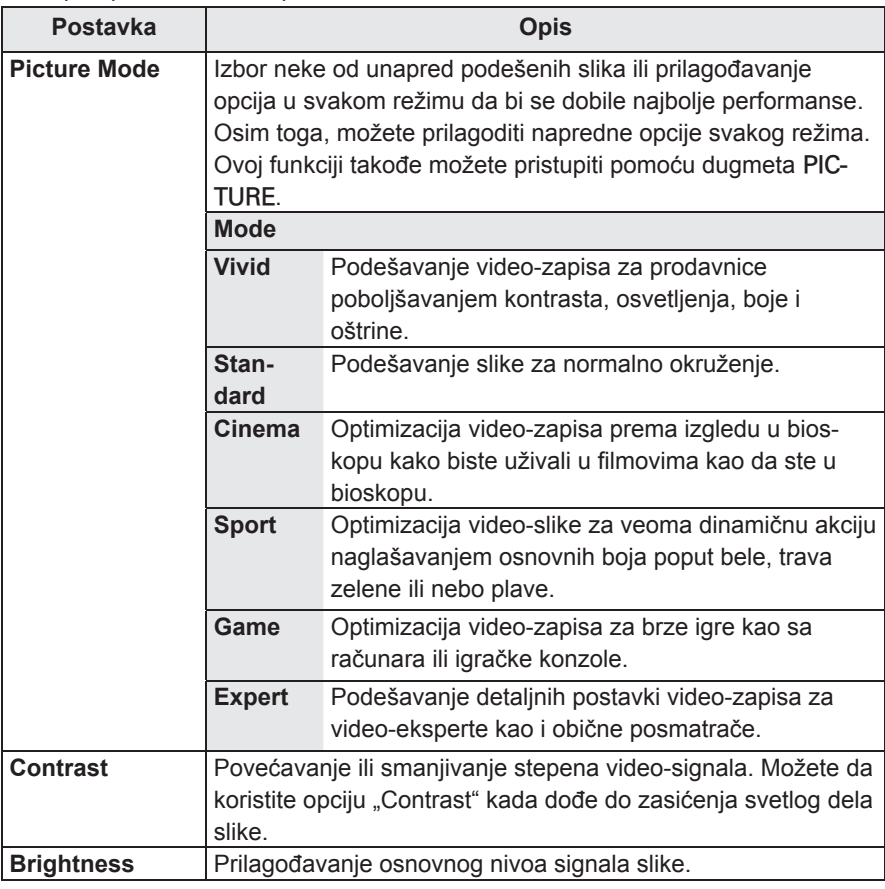

Dostupne postavke slike opisane su u nastavku.

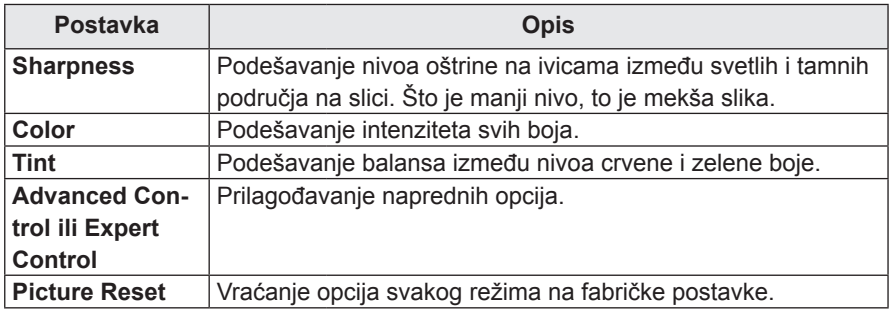

### **Opcije napredne/ekspertske kontrole**

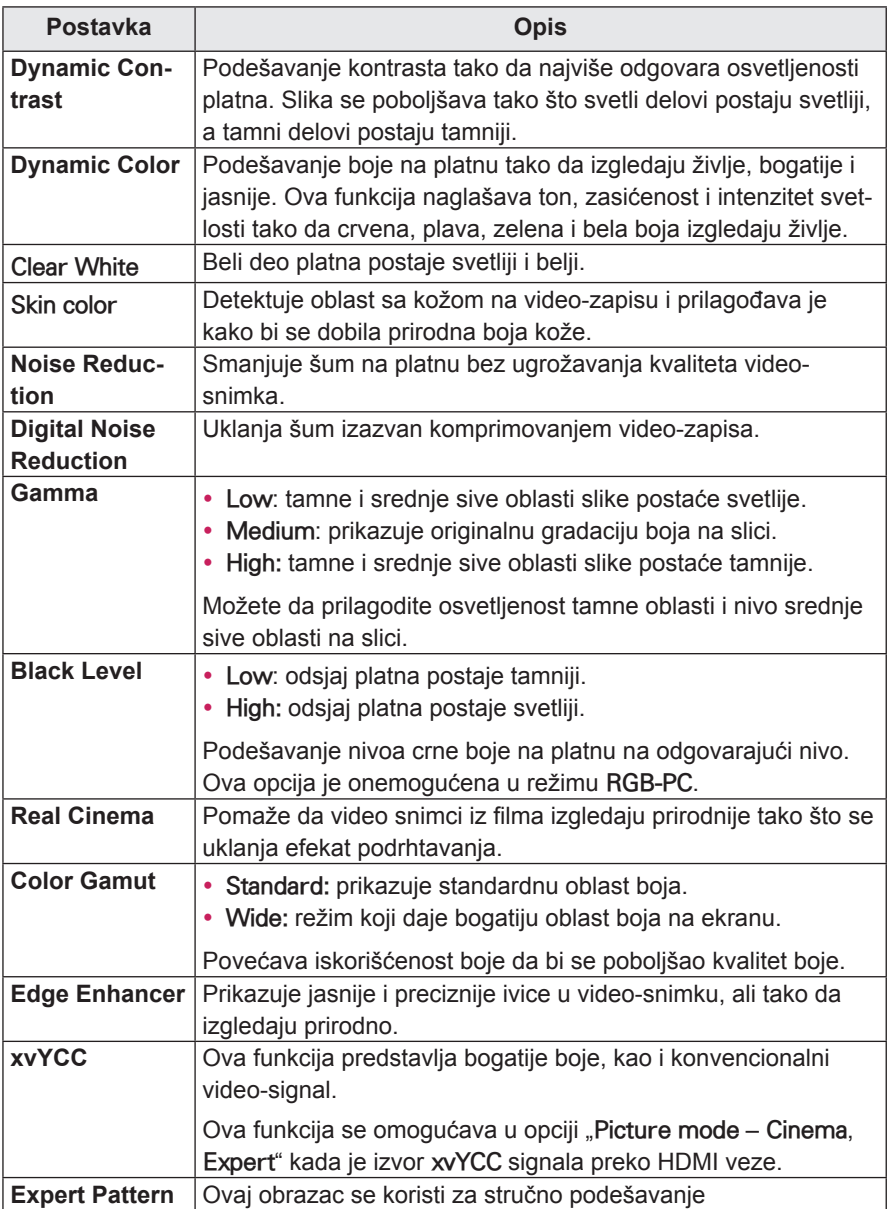

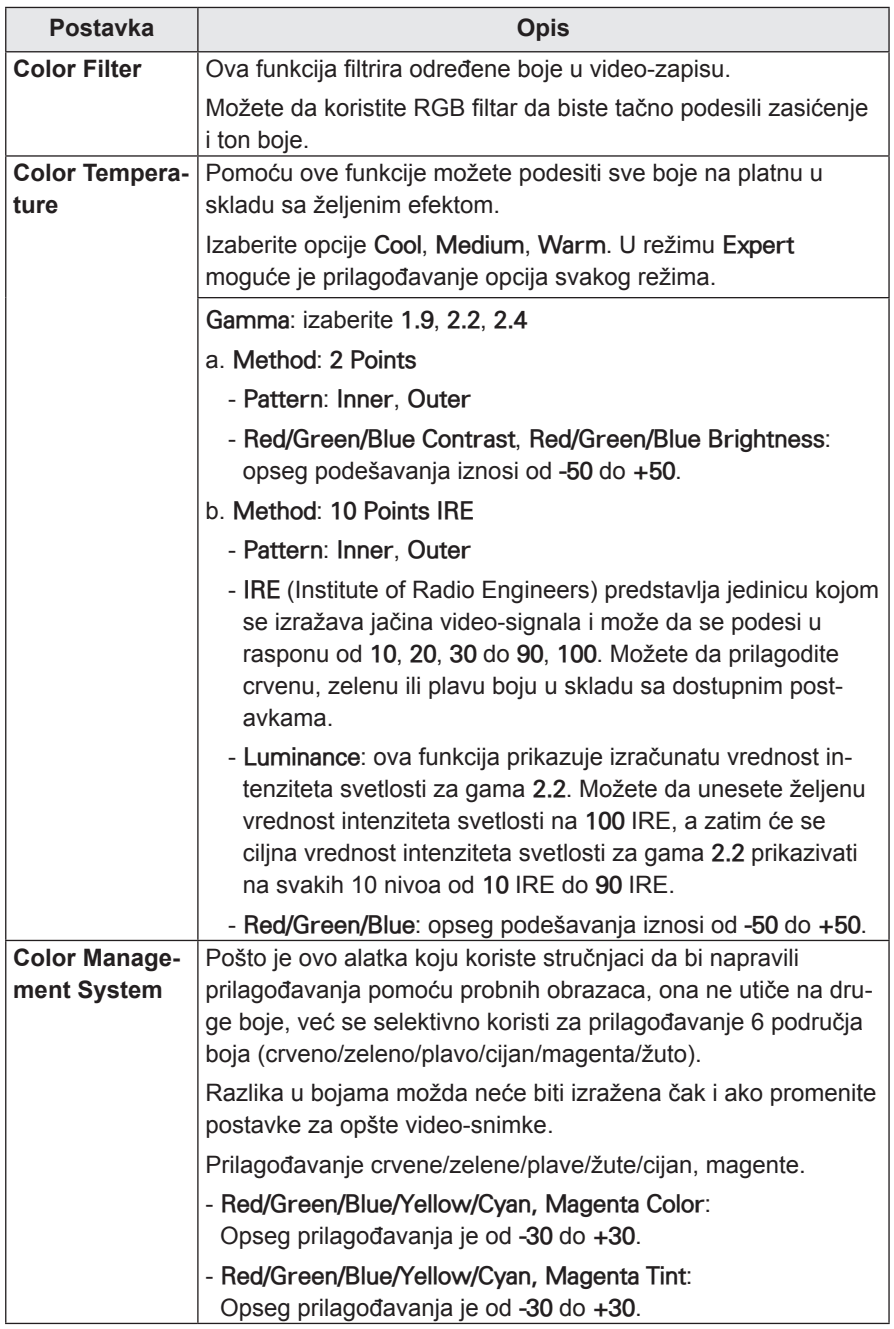

# <span id="page-40-0"></span>**Postavke menija SCREEN**

- 1 Pritisnite dugme **Menu** da biste pristupili meniju.
- 2 Pritisnite dugmad za navigaciju da biste došli do stavke **SCREEN**, a zatim pritisnite dugme **OK**.
- 3 Pritisnite dugmad za navigaciju da biste došli do željene postavke ili opcije, a zatim pritisnite dugme **OK**.

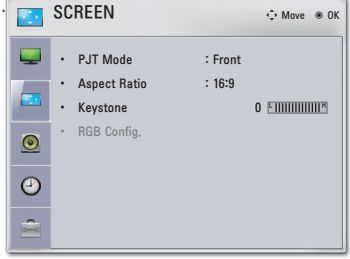

4 Kada završite, pritisnite dugme **BACK**.

Dostupne postavke platna opisane su u nastavku.

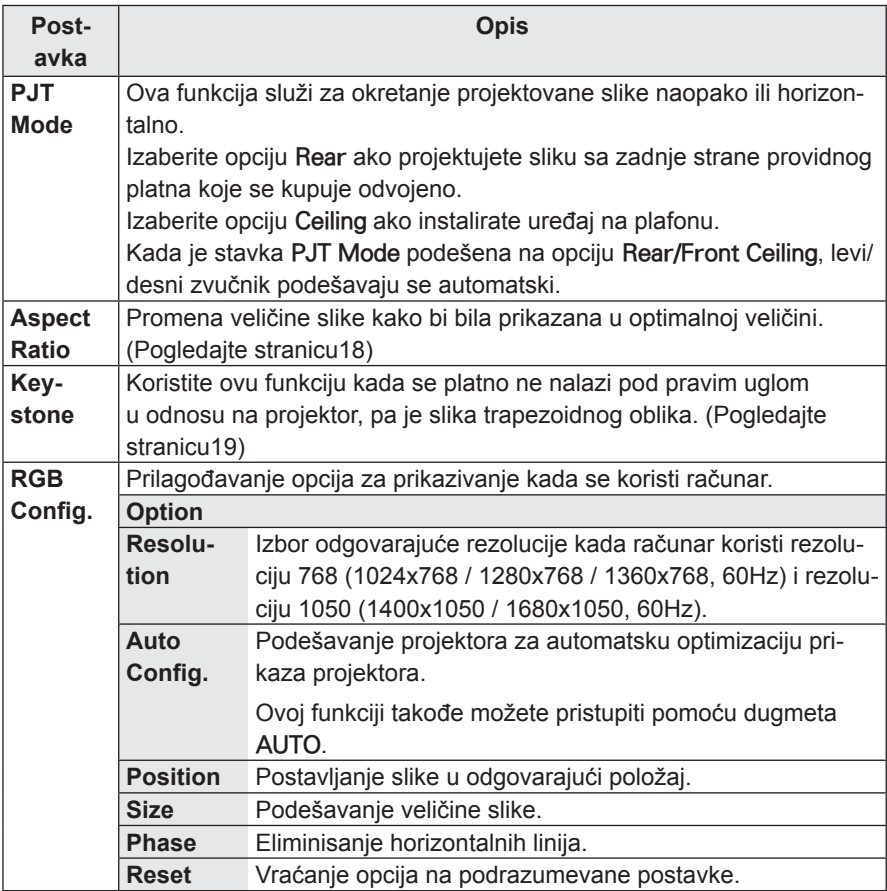

# <span id="page-41-1"></span><span id="page-41-0"></span>**Postavke menija AUDIO**

- 1 Pritisnite dugme **Menu** da biste pristupili meniju.
- 2 Pritisnite dugmad za navigaciju da biste došli do stavke **AUDIO**, a zatim pritisnite dugme **OK**.
- 3 Pritisnite dugmad za navigaciju da biste došli do željene postavke ili opcije, a zatim pritisnite dugme **OK**.
- 4 Kada završite, pritisnite dugme **BACK**.

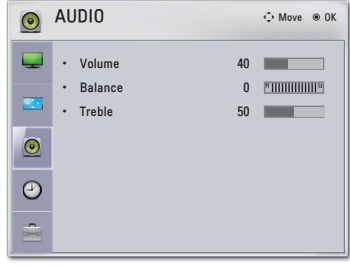

Dostupne postavke audio-sistema opisane su u nastavku.

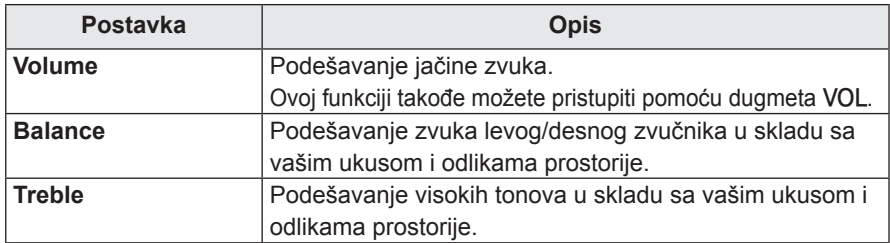

## **Postavke menija TIME**

- 1 Pritisnite dugme **Menu** da biste pristupili meniju.
- 2 Pritisnite dugmad za navigaciju da biste došli do stavke **TIME**, a zatim pritisnite dugme **OK**.
- 3 Pritisnite dugmad za navigaciju da biste došli do željene postavke ili opcije, a zatim pritisnite dugme **OK**.
- 4 Kada završite, pritisnite dugme **BACK**.

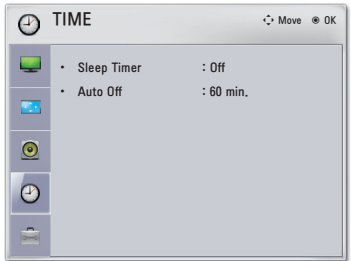

Dostupne postavke vremena opisane su u nastavku.

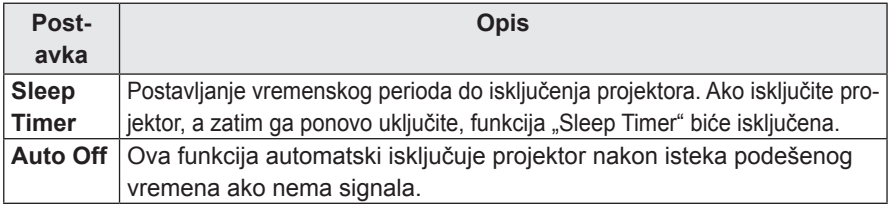

# <span id="page-42-0"></span>**Postavke menija OPTION**

- 1 Pritisnite dugme **Menu** da biste pristupili meniju.
- 2 Pritisnite dugmad za navigaciju da biste došli do stavke **OPTION**, a zatim pritisnite dugme **OK**.
- 3 Pritisnite dugmad za navigaciju da biste došli do željene postavke ili opcije, a zatim pritisnite dugme C

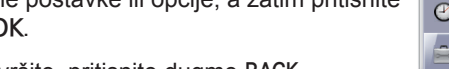

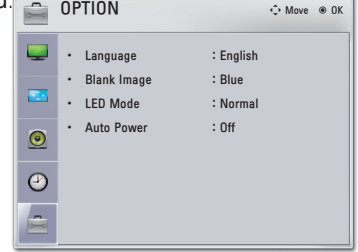

4 Kada završite, pritisnite dugme **BACK**.

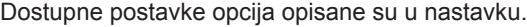

<span id="page-42-1"></span>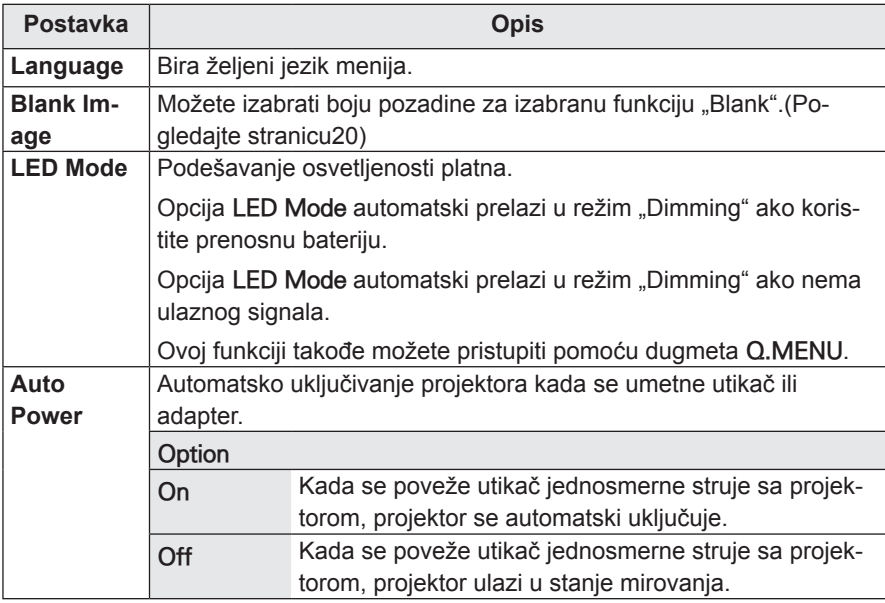

# <span id="page-43-0"></span>**POVEZIVANJE**

Povežite različite spoljne uređaje na priključke projektoru.

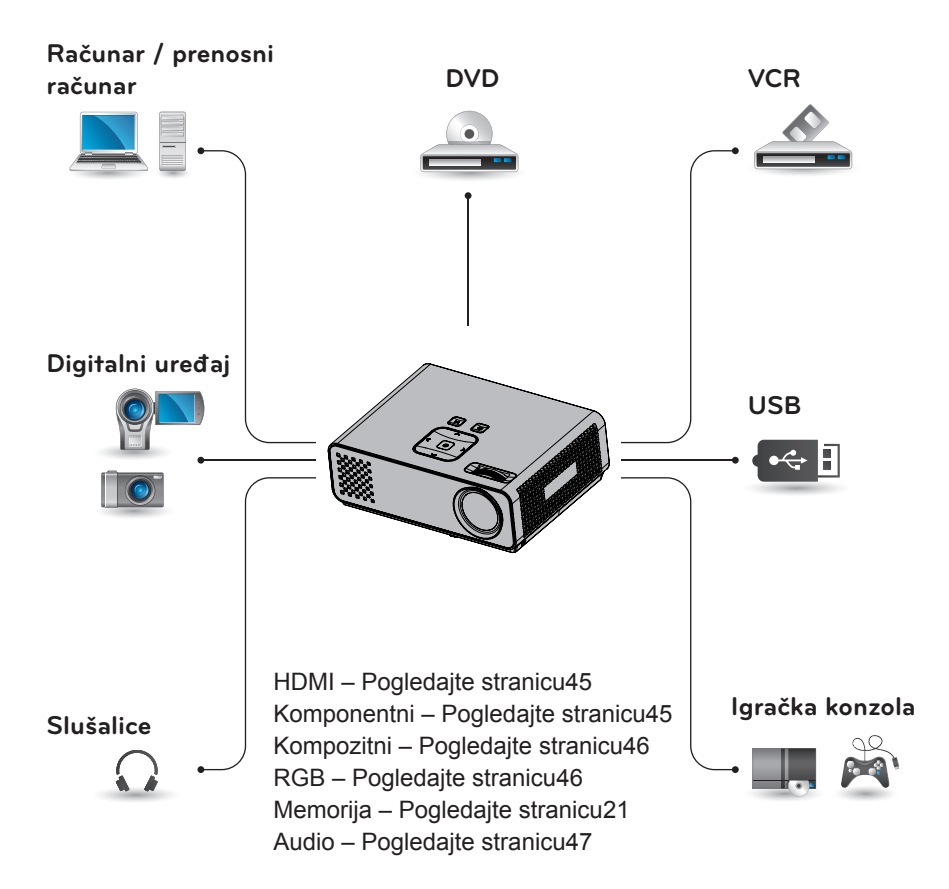

# <span id="page-44-0"></span>**Povezivanje HD risivera, DVD ili VCR plejera**

Povežite HD risiver, DVD ili VCR plejer sa projektorom i izaberite odgovarajući ulazni režim.  $\mathcal{L}$ 

## **HDMI veza**

Prenos digitalnih video i audio signala od spoljnog uređaja do projektora. Povežite spoljni uređaj i projektor pomoću HDMI kabla kao što je prikazano na sledećoj slici.

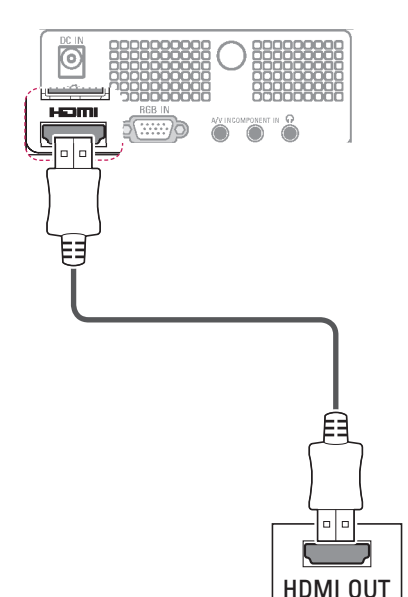

## **Komponentna veza**

Prenos analognih video i audio signala od spoljnog uređaja do projektora. Povežite spoljni uređaj i projektor pomoću komponentnog kabla kao što je prikazano na sledećoj slici.

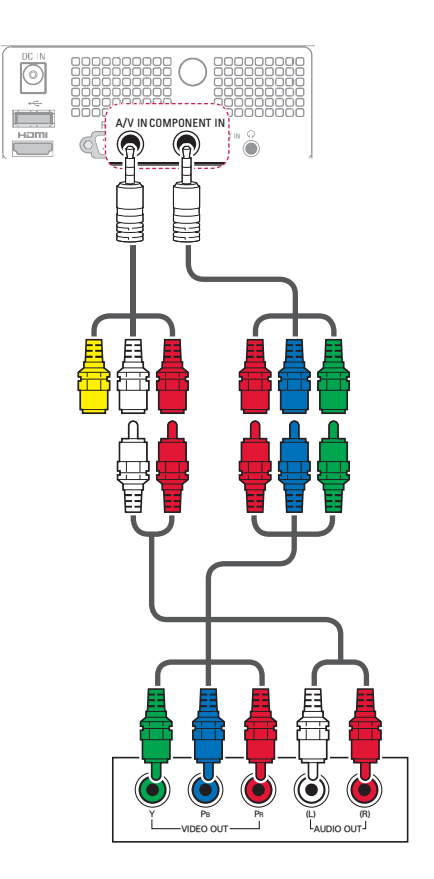

### <span id="page-45-0"></span> **Kompozitna veza**

Prenos analognih video i audio signala od spoljnog uređaja do projektora. Povežite spoljni uređaj i projektor pomoću kompozitnog kabla kao što je prikazano na sledećoj slici.

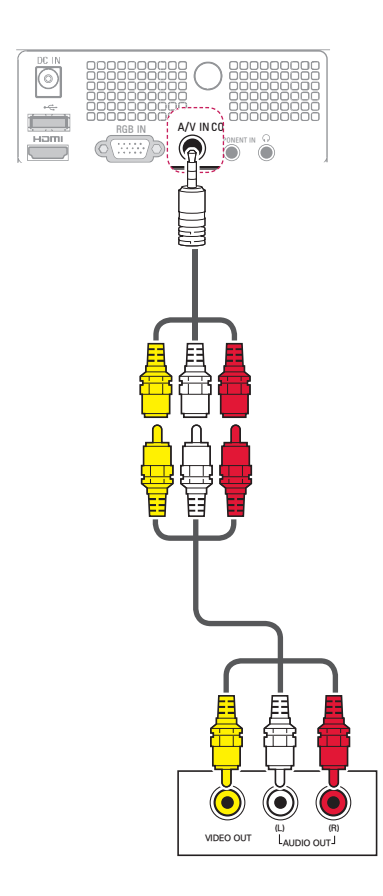

# **Povezivanje sa računarom**

Ovaj projektor podržava funkciju Plug & Play. Računar automatski prepoznaje projektor i nije neophodna instalacija upravljačkog programa.

### **RGB veza**

Prenos analognog video-signala sa računara na projektor. Povežite računar sa projektorom pomoću D-sub 15-pinskog signalnog kabla kao što je prikazano na sledećim slikama. Da biste preneli audio-signal, povežite 3-polni audio-kabl od računara do projektora.

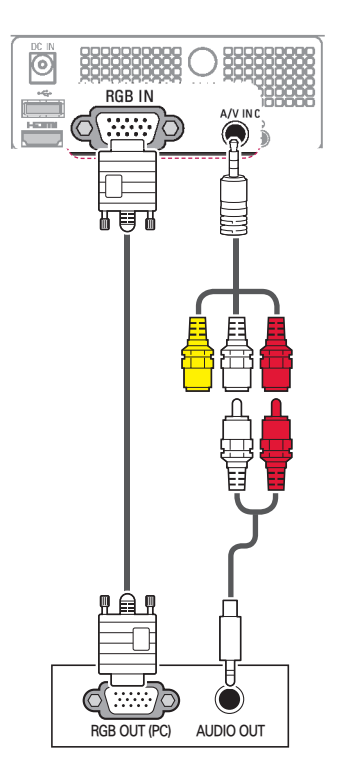

<span id="page-46-0"></span>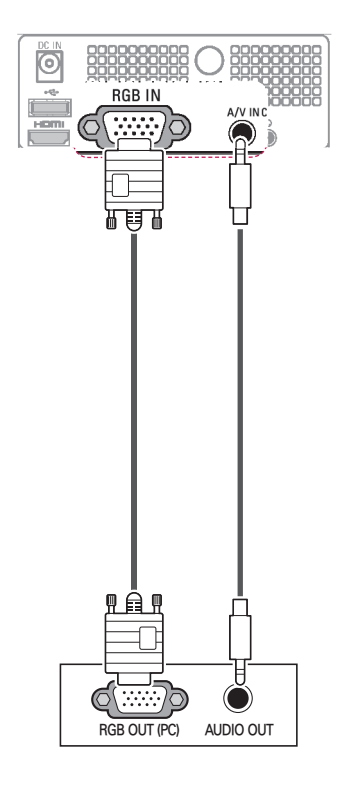

# **Povezivanje slušalica**

Slušajte zvuk preko slušalica.

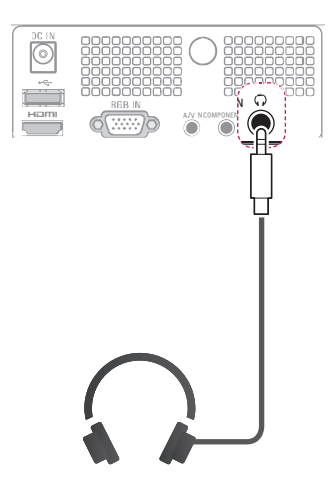

# <span id="page-47-0"></span>**ODRŽAVANJE**

Redovno ažurirajte i čistite projektor kako biste održali najbolje performanse i produžili životni vek proizvoda.

# **Čišćenje projektora**

# **Čišćenje objektiva**

Za blago čišćenje spoljašnjosti uređaja koristite komprimovani vazduh u spreju ili krpu za čišćenje koju ste dobili uz uređaj. Koristite preporučeni komprimovani vazduh u spreju ili sredstvo za čišćenje objektiva. Da biste očistili objektiv, nanesite malu količinu sredstva za čišćenje na komad vate ili meku krpu, a zatim nanesite sredstvo na objektiv. Vodite računa da tečnost može da prodre kroz objektiv ako direktno prskate na objektiv.

## **Čišćenje kućišta projektora**

Da biste očistili kućište projektora, prvo izvucite kabl za napajanje iz utičnice. Da biste uklonili prljavštinu ili prašinu, obrišite kućište krpom za poliranje koju ste dobili uz uređaj. Ako želite da uklonite prašinu ili mrlje sa objektiva, upotrebite krpu za spoljašnjost uređaja koju ste dobili uz uređaj.

Nemojte koristiti alkohol, benzen, razređivače niti druge hemijske deterdžente pošto mogu dovesti do izobličenja ili promene boje kućišta.

## **Postupak pričvršćivanja poklopca objektiva**

- Pripremite poklopac objektiva i traku koji se nalaze u kompletu kao dodatni pribor.
- 2 Umetnite kraj trake u otvor na dnu odeljka objektiva na projektoru.

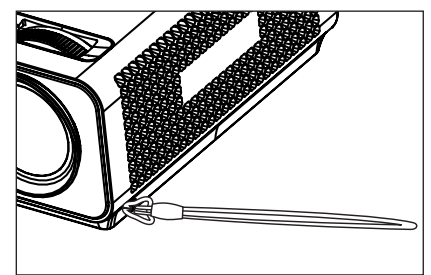

3 Pričvrstite traku u otvoru na projektoru na otvor na poklopcu objektiva, a zatim provucite poklopac objektiva kroz omču na traci.

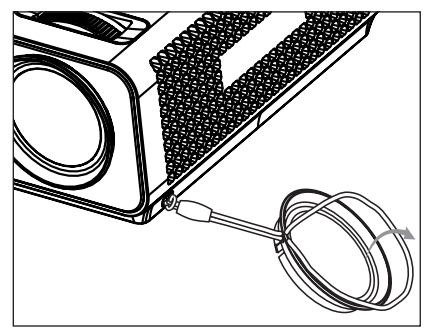

# <span id="page-48-1"></span><span id="page-48-0"></span>**SPECIFIKACIJE**

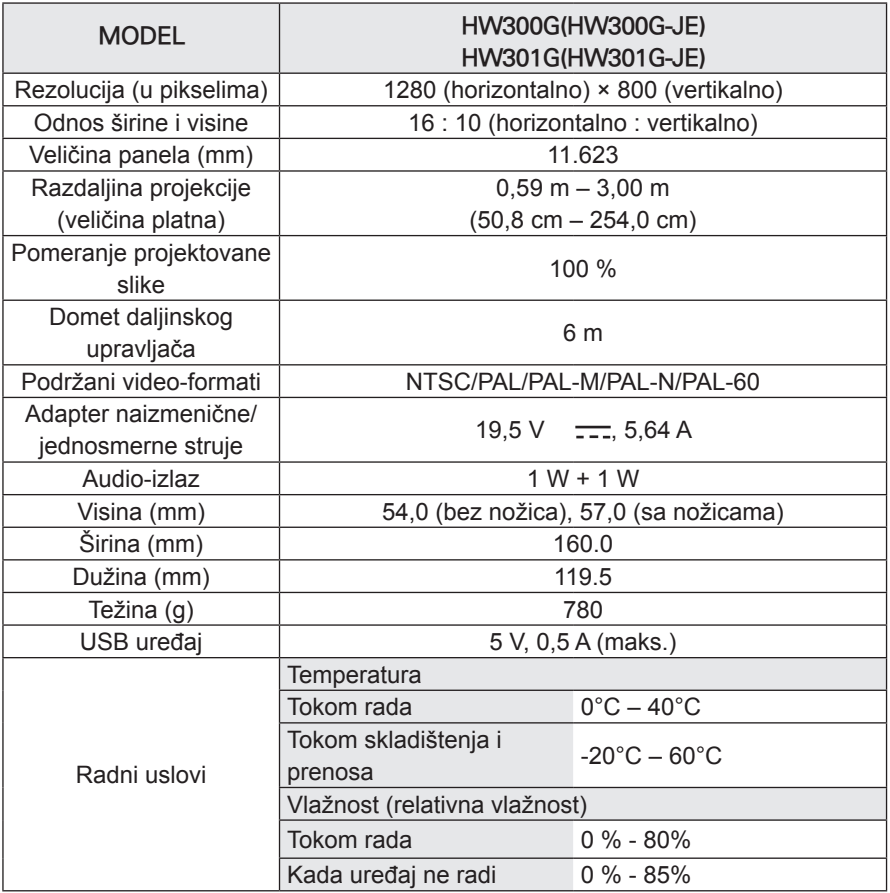

### **Režim koji podržava RGB-PC**

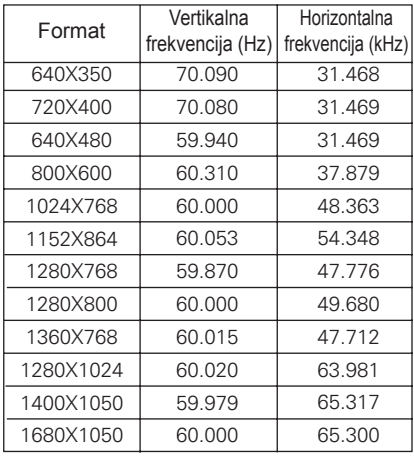

- Ako projektor ne podržava ulazni signal, na platnu će se prikazati poruka "Invalid Format".
- Projektor podržava tip DDC1/2B kao funkciju Plug & Play. (Automatsko prepoznavanje monitora računara)
- Podržani tipovi sinhronizacije signala sa računara: sinhronizacija odvojenog tipa.
- Da biste dobili najbolji kvalitet slike, podesite grafičku karticu računara na 1280x800.

### **LICENCE ZA SOFTVER OT-VORENOG KODA**

Da biste dobili izvorni kôd pod GPL, LGPL, MPL i drugim licencama za softver otvorenog izvornog koda koje su sadržane u ovom proizvodu, posetite adresu **http://opensource.lge. com**.

Pored izvornog koda, svi navedeni uslovi licence, odricanja od garancije i obaveštenja o autorskim pravima takođe su dostupni za preuzimanje.

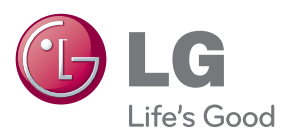

Model i serijski broj projektora nalaze se sa zadnje strane ili sa jedne bočne strane projektora. Zabeležite ih u nastavku u slučaju da vam zatreba servisiranje.

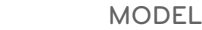

SERIJSKI BROJ